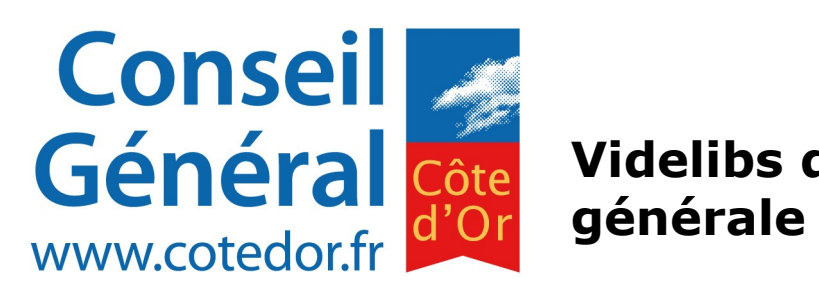

# **Videlibs documentation**

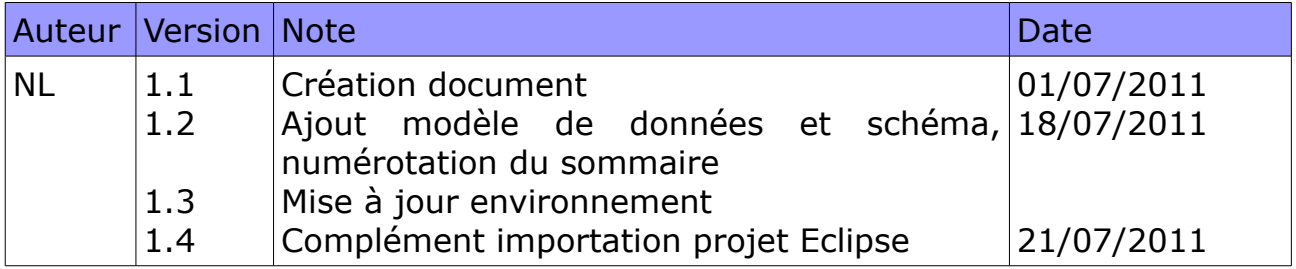

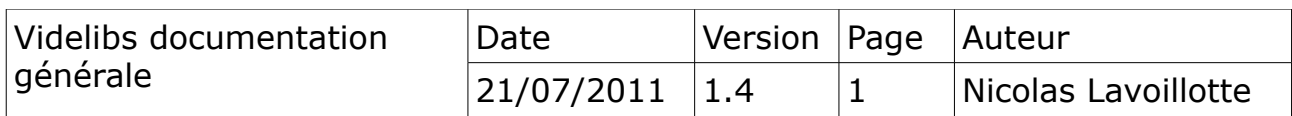

# Table des matières

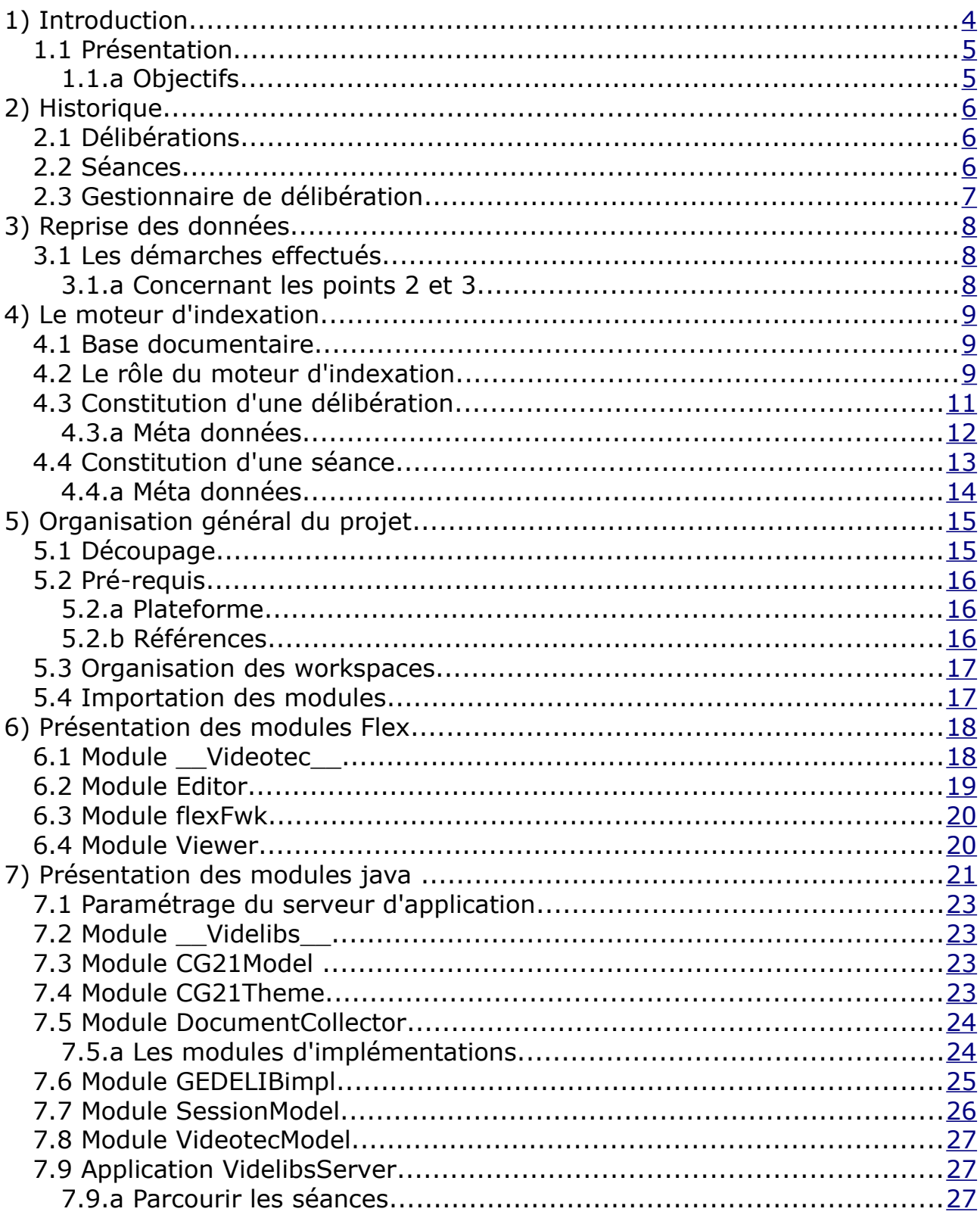

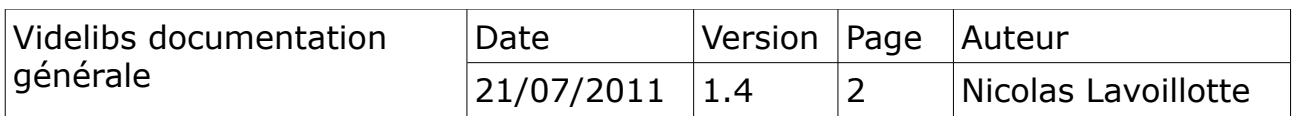

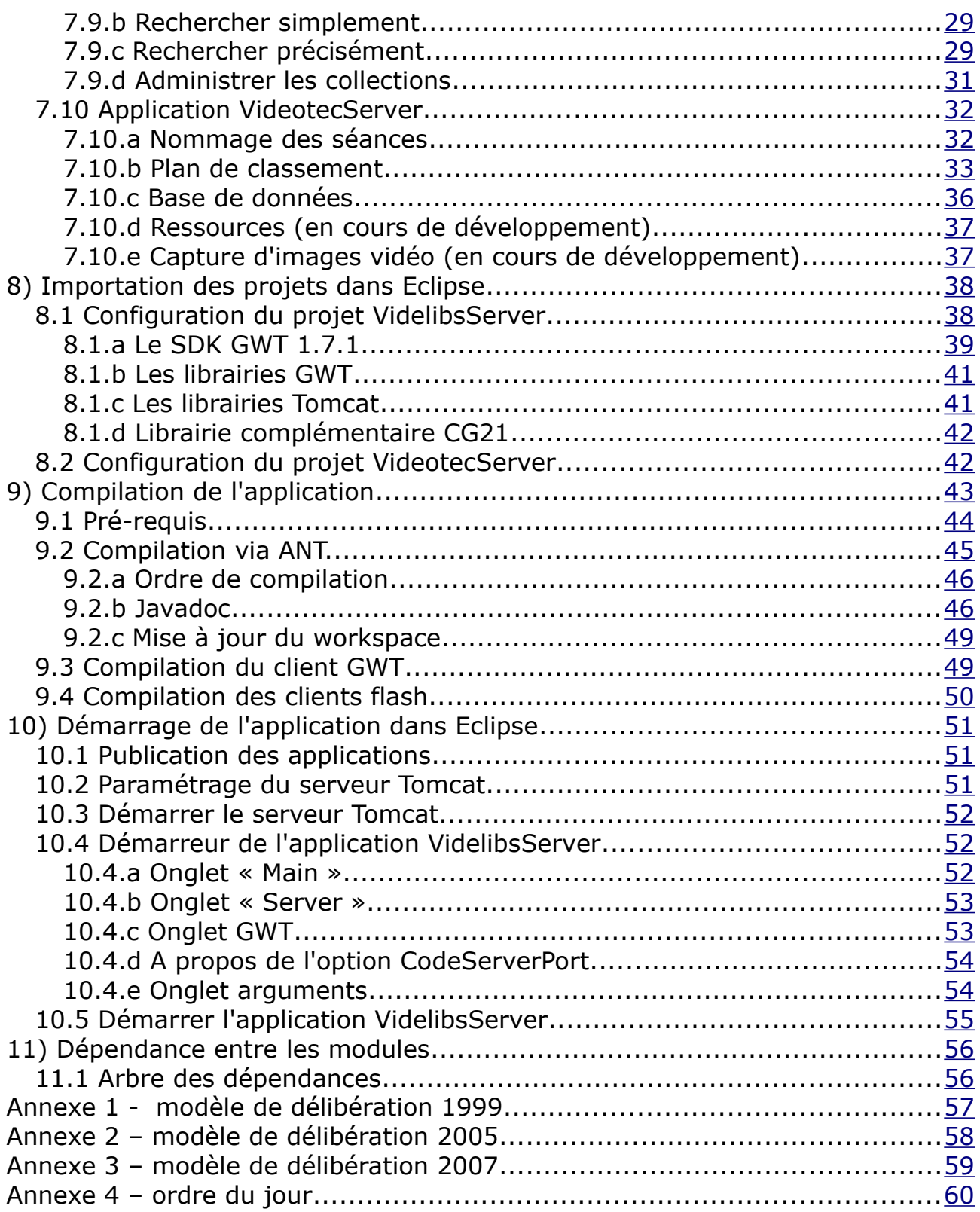

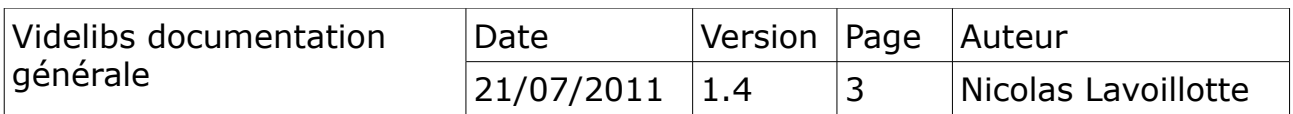

# <span id="page-3-0"></span>**1) Introduction**

Ce document décrit du manière général le projet Videlibs. Il explique le rôle des chaque module et les fonctionnalités principales de l'application.

Il explique par des schémas son modèle de donnée, l'organisation des différents modules, son intégration avec Eclipse et son modèle de compilation.

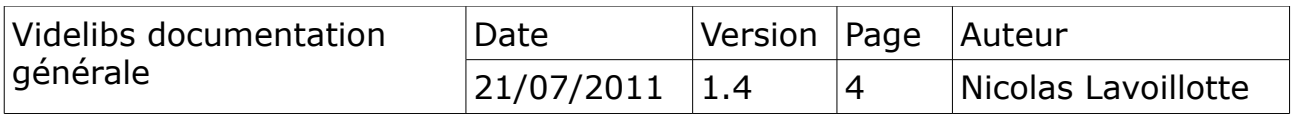

#### <span id="page-4-1"></span>*1.1 Présentation*

Le projet Videlibs est un projet conçu pour gérer l'indexation des documents de délibérations et le chapitrage des vidéos. Il a été écrit pour le Conseil Général de la côte d'Or qui filme ses séances plénières et met en ligne ses vidéos.

Il permet d'une part, d'effectuer des recherches simples ou avancées dans les collections, puis de mettre en relation les délibérations trouvées avec le débat dans la séance vidéos et inversement de visualiser les délibérations associées à une séance, d'autre part il permet de chapitrer les vidéos de séance nouvelles ou existantes.

Commencé en novembre 2009 il a été publié sur l'intranet du conseil général début 2010 puis rendu public sur le site internet [www.cotedor.fr](http://www.cotedor.fr/) début 2011.

#### <span id="page-4-0"></span>*1.1.a Objectifs*

Les objectifs du projet sont triples:

- pouvoir reprendre l'historique de toutes les délibérations prisent depuis 1999 et faire le lien avec les séances filmées à partir de 2005.
- mettre en place un moteur d'indexation et un modèle de séance pour les séances de conseils futures.
- Ouvrir l'application et la mettre à disposition sur Internet.

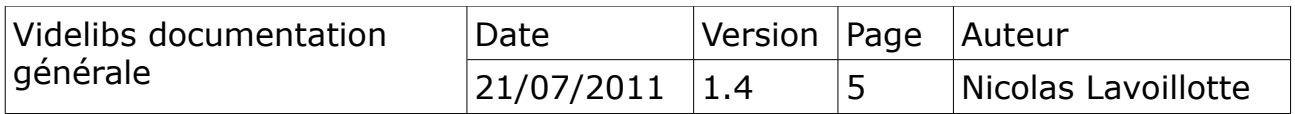

# <span id="page-5-2"></span>**2) Historique**

Le Conseil Général de la Côte d'Or décide par le biais de délibérations qui sont prises et débattues par les élus lors des séances

- plénières (CG)
- et paritaires (CP)

## <span id="page-5-1"></span>*2.1 Délibérations*

Les rapports du Conseil Général ou de Commission Permanentes qui sont votés par les élus, deviennent des délibérations qui sont enregistrées sous forme de documents PDF.

Depuis Janvier 1999 le contenu d'une délibération est simple, il commence par le nom de la commission suivit du rapporteur, d'un titre puis de la délibération. § [Annexe 1.](#page-56-0)

A partir de septembre 2005 le document est structuré, il contient entre autre les champs comme le nom du président, du secrétaire, les membres présents et absents, l'objet de la délibération suivit du texte de la délibération. § [Annexe 2.](#page-57-0)

Soit 10940 délibérations au 2 septembre 2009.

#### *2.2 Séances*

<span id="page-5-0"></span>A partir de novembre 2005

- les séances plénières du CG sont filmées et chapitrées. Les vidéos sont enregistrées au format Windows Média et publié sur un serveur de streaming externe. Le montage et le repérage dans les vidéos est réalisé après captation par le service aux assemblées.
- 36 séances ont été filmés entre 2005 et 2009. L'ensemble des descripteurs des vidéos (chapitres, sous-chapitres) sont conservés sur le serveur www.cotedor.fr. Ce sont des fichier javascript (.js). Chaque fichier définit une structure de type JSON.

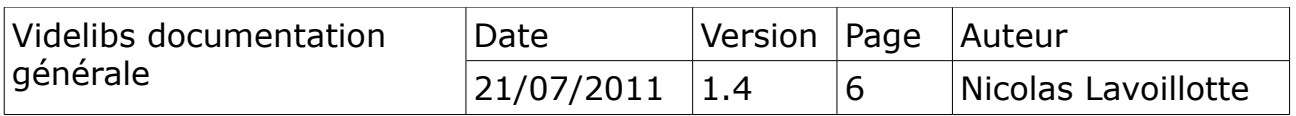

#### <span id="page-6-0"></span>*2.3 Gestionnaire de délibération*

L'outils GEDELIB à été introduit au conseil général à partir de novembre 2007. Il permet de gérer les rapports avant séance et les délibérations avec certification par l'ajout d'une signature électronique. C'est un outils d'édition utilisé principalement pour la conception par le service aux assemblés.

Le modèle de délibération reste inchangé depuis cette date. Le document est structuré, le texte de la délibération commence généralement en seconde page. § [Annexe 3.](#page-58-0)

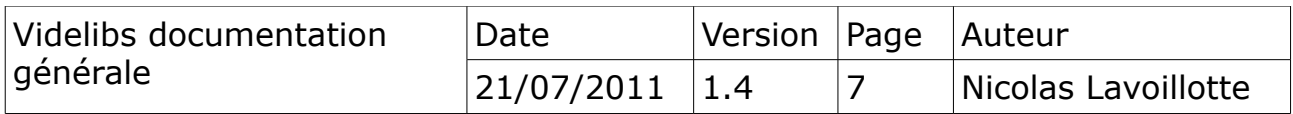

# <span id="page-7-2"></span>**3) Reprise des données**

Le 1er objectif du projet était la reprise des donnés. Pour éviter de tout ressaisir, des procédures de récupération automatique ont été développés afin de construire la base documentaire.

#### <span id="page-7-1"></span>*3.1 Les démarches effectués*

- 1. Récupérer et analyser toutes les délibérations prisent antérieurement et enregistrées au format PDF, pour les placer dans une collection de documents structurés et indexé avec le moteur Lucen<sup>[1](#page-7-3)</sup>.
	- 1. connecter avec la base GEDELIB<sup>[2](#page-7-4)</sup>, pour les documents postérieurs à octobre 2007, ils sont complétés et mis à jour avec les méta-données récupérés dans la base.
- 2. Convertir les vidéos existantes au format flash H264<sup>[3](#page-7-5)</sup>. Le format Windows Media est certes un bon format mais il fonctionne mal ou pas très bien avec les navigateurs non Microsoft.
	- 1. Différent transcodeur ont été testé, Avs4You, MediaCoder, Super, x264, MediaStreamClip, MoaAvi converter, Elecard, ProCoder3 de Canopus est celui retenu qui donne les meilleurs résultats.
- 3. Récupérer et annalyser les «structures JSON<sup>[4](#page-7-6)</sup>» des vidéos de séances existantes décrivant le chapitrage et les bookmarks<sup>[5](#page-7-7)</sup>.
	- 1. Transposer la structure JSON dans le modèle finale de chapitrage vidéo (Module *SessionModel*).
	- 2. Établir le lien entre les bookmarks d'une vidéo et les délibérations de la collection. Une recherche est effectuée à partir des métadonnées trouvé dans les bookmarks : n° de commission, n° d'ordre, objet.

#### <span id="page-7-0"></span>*3.1.a Concernant les points 2 et 3.*

Ils ont été mis en œuvre au début du projet et rejoués à plusieurs reprises lors de la phase de mise au point. Il ne seront pas détaillés dans ce document. L'ancien serveur web du site Côte-d'Or ayant été arrêté depuis la mise en production du nouveau site. Les données sur les séances publiées ont été conservés en archive du projet.

- <span id="page-7-3"></span>1 Apache Lucene(TM) is a high-performance, full-featured text search engine library written entirely in Java-http://lucene.apache.org/java/docs/index.html
- <span id="page-7-4"></span>2 Publié par QUALIGRAPH - http://vulcano.qualigraf.eu/gedelib.html
- <span id="page-7-5"></span>3 Format vidéo haute définition.
- <span id="page-7-6"></span>4 Format texte structuré utilisé dans les applications JavaScript.
- <span id="page-7-7"></span>5 Un bookmarks représente le début d'une délibération .

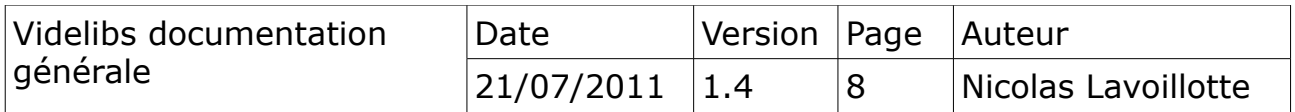

# <span id="page-8-2"></span>**4) Le moteur d'indexation**

Le second objectif était de mettre en place un moteur d'indexation pour les délibérations passées et avenirs.

#### <span id="page-8-1"></span>*4.1 Base documentaire*

Videlibs n'utilise pas de base de données relationnelle, mais une base documentaire.

Chaque document est constitué d'un ensemble de champs qui peuvent être présent ou absent.

Les documents sont regroupés dans des collections, les champs sont indexés pour former des dictionnaires.

Les documents sont indicés pour être accessibles directement.

#### *4.2 Le rôle du moteur d'indexation*

<span id="page-8-0"></span>C'est le module *DocumentCollector* qui est chargé de :

- collectionner les documents initiés par les modèles. Chacun des modèles implémentant l'interface IDocumentCollector. définit par le moteur d'indexation. § [Module DocumentCollector](#page-23-1)
- mettre en relation les documents des deux collections durant la recherche et en fonction des champs clefs définit par les modèles.

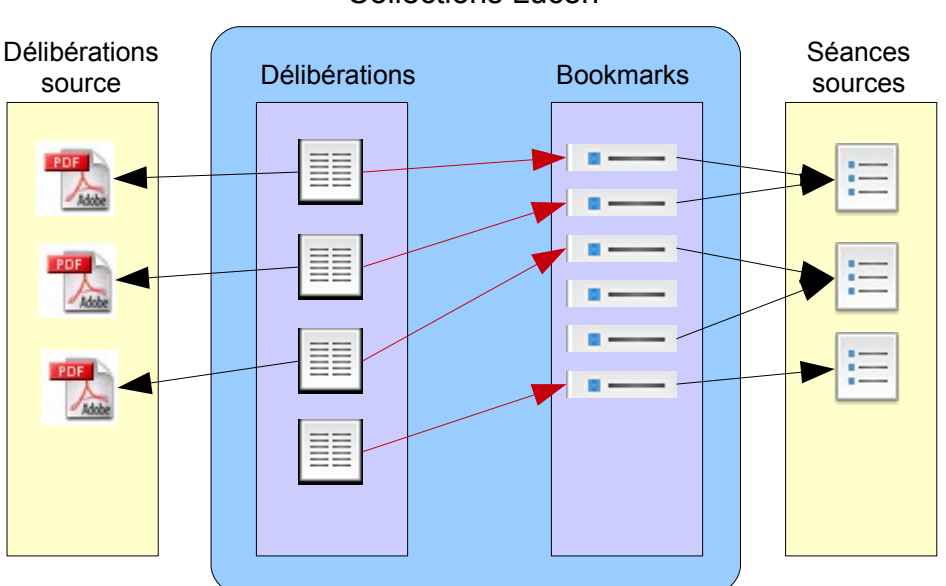

#### Collections Lucen

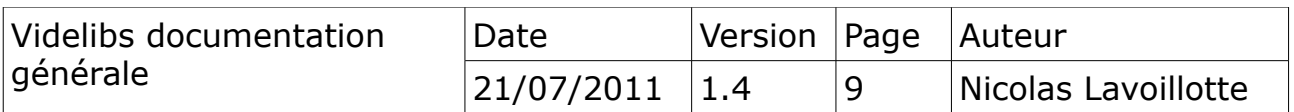

Dans le schéma ci-dessus, les collections Lucen au centre, sont constituées de documents initiés par les modèles lattéraux, depuis des délibérations sources ou depuis des séances sources.

Les liaisons :

en rouge les relations établis dynamiquement entre les deux collections et définit par les modèles.

en noir un lien vers l'origine des documents

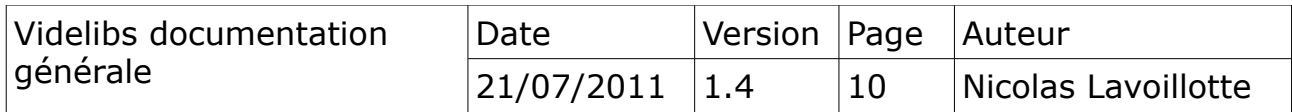

#### <span id="page-10-0"></span>*4.3 Constitution d'une délibération*

Les délibérations sont enregistrés comme des fichiers PDF. Il sont générés automatiquement par l'application GEDELIB.

Une délibération est constituée dans son contenu, d'un ensemble de champs et d'un texte qui qualifie la délibération. § [Annexe 3.](#page-58-0)

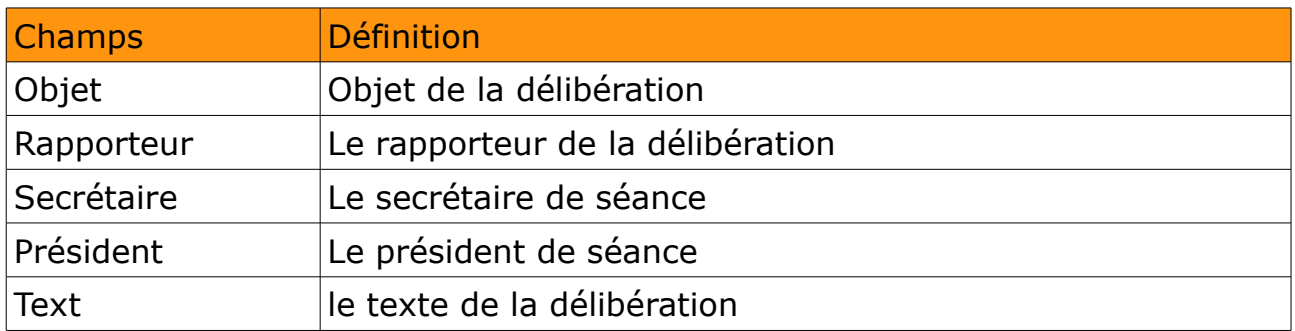

#### Exemple de délibération :

PRESIDENT : Monsieur Louis de BROISSIA

**SECRETAIRE:** Monsieur Fernand MOUSSERON

LIEU DE LA REUNION : salle des séances

MEMBRES PRESENTS : MM. Joel ABBEY, Noel BERNARD, Emmanuel BICHOT, Philippe CHARDON, Jean Noël COUZON, Mme Martine EAP DUPIN, MM. Roger GANEE, Pierre GOBEO, Alain HOUPERT, François LAUNCY, Mine Anne-Catherine LOISIER MM. Gilbert MENUT, Gabriel MOULIN,<br>Jean-Paul NORET, Marc PATRIAT, Pierre POILLOT, Roland FONSAA, Jean-Pierre REBOURGEON, Jean-Claude ROEERT, Paul ROBINAT, Antoine SANZ, Paul TAILLANDIER, Denis THOMAS, Claude VINOT.

MEMBRES EXCUSES : MM. Fatrick MOLINOZ, François REESAMEN.

MEMBRES EXCUSES et ayant donné délégation de vote : MM. Vichel BACHELARD à M. Roger GANEE, Hubert BRIGAND à M. Jean-Pierre REBOURGEON, Bernard DEPIERRE à M. Philippe CHARDON, François-Xavier DUGOURD à Mme Martine EAP-DUFIN, Jean ESMONIN à M. Paul ROBINAT, François PATRIAT a M. Pierre POILLOT, Mme Colette POPARD  $\lambda$ M. Jean-Claude ROBERT, MM. Pierre-Alexandre PRIVOLT à M. Jean-Paul NORET, Ludovic ROCHETTE à M. Claude VINOT, François SAUVADET à M. Joel ABBEY.

RAPPORTEUR : Monsieur Emmanuel BICHOT

#### **OBJET DE LA DELIBERATION:**

DÉCISION MODIFICATIVE Nº 2 POUR L'EXERCICE 2007

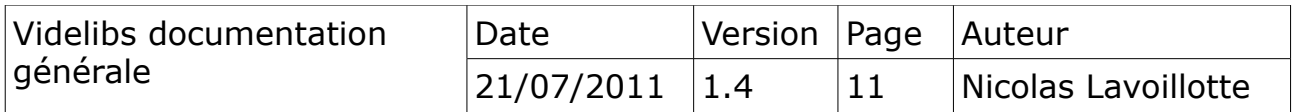

#### <span id="page-11-0"></span>*4.3.a Méta données*

En plus des champs inclus dans le texte, chaque nom de fichier de délibération fournis un ensemble de méta données qui viennent compléter le modèle.

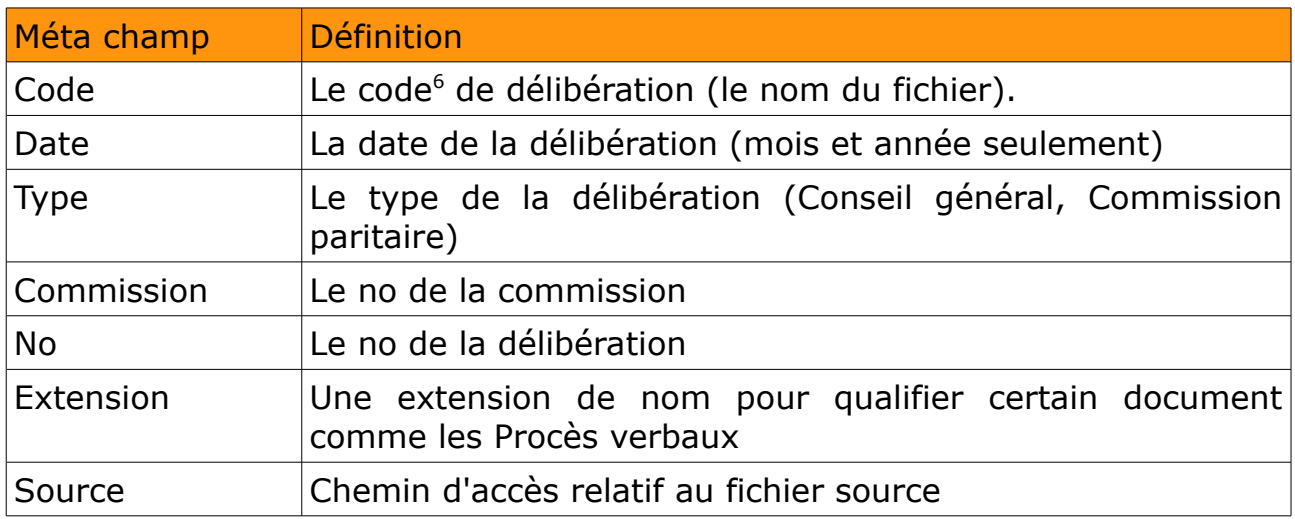

Ex d'un nom de fichier de délibération :

CG4D01\_10\_2010.pdf

<span id="page-11-1"></span>6 Le code de la délibération est la clef de liaison entre les deux collections

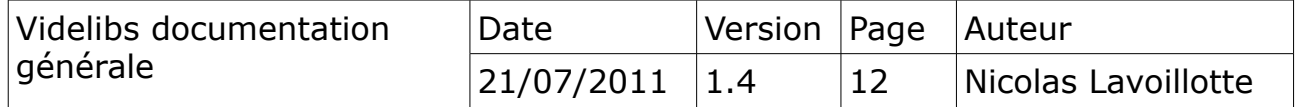

#### <span id="page-12-0"></span>*4.4 Constitution d'une séance*

Une séance du conseil général est organisée autour d'un ordre du jour généré par l'application Videlibs § [Annexe 4.](#page-59-0) Il s'agit des rapports qui seront débattus par les élus et votés durant la séance.

La séance est filmée, et chaque début de rapport soumis à délibération est repéré (bookmark) par une position en «heure:minute:seconde» depuis le début la séance .

La séance est enregistrée comme un fichiers xml, construits automatiquement après séance depuis un ordre du jour complété. § [Module](#page-23-1) [DocumentCollector](#page-23-1)

Les bookmarks de séance représentés par les champs suivants vont constituer les documents de séance (un bookmark par document) .

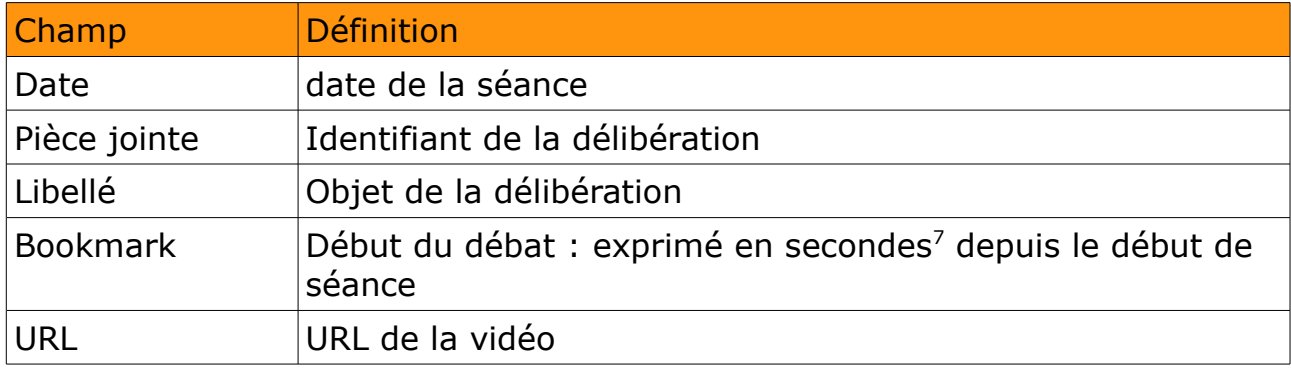

#### Exemple : la séance du 2 avril 2010

```
<?xml version="1.0" encoding="UTF-8" standalone="no"?><session
label="session">
    <properties _fileName="02042010_e1c2d674-77e9-46bd-8ff4-
0db13c6961c0.xml"
    online="true" 
    start="0" 
    synchronized="true" 
    type="seance">
       <date>1270159200000</date>
      <document>rtmp://stream2.cg21.yacast.net/cg21/mp4:2010/cg21020410.mp
4</document>
       <libelle>Séance du 2 avril</libelle>
     </properties>
    <bookmark label="">
       <properties start="42">
         <libelle>Appel nominals</libelle>
       </properties>
     </bookmark>
     <bookmark label="">
```
<span id="page-12-1"></span>7 A l'importation d'une séance, les bookmars repérés à l'origine en heure:minute:seconde, sont convertit en seconde.

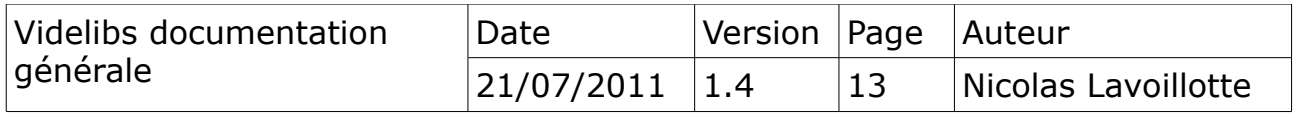

```
 <properties start="190">
    <libelle>Allocution du Président du Conseil Général</libelle>
  </properties>
 </bookmark>
```
#### <span id="page-13-0"></span>*4.4.a Méta données*

Comme pour les délibérations, le nom des fichiers de séance fournis un ensemble de méta données qui viennent compléter le modèle.

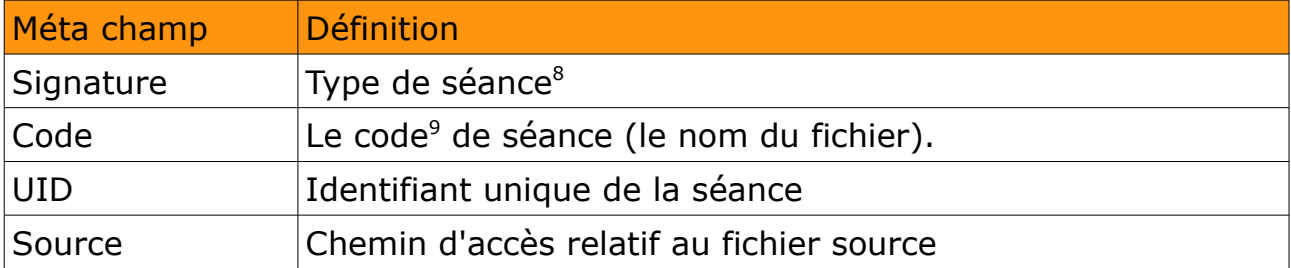

Exemple de nommage d'une séance :

02042010\_e1c2d674-77e9-46bd-8ff4-0db13c6961c0.xm

<span id="page-13-2"></span><sup>9</sup> Clef de liaison avec la collection des délibérations

| Videlibs documentation<br>générale | Date               | Version Page Auteur |    |                     |
|------------------------------------|--------------------|---------------------|----|---------------------|
|                                    | $ 21/07/2011 $ 1.4 |                     | 14 | Nicolas Lavoillotte |

<span id="page-13-1"></span><sup>8</sup> L'application VideotecServer, n'est pas dédiée uniquement aux séances du Conseil Général. Le type de séance est une signature pour grouper les séances de même type.

# <span id="page-14-1"></span>**5) Organisation général du projet**

Le projet à été écrit en Java et en Flash. Il est schématisé par l'organigramme suivant. Le nom de chacun des composants est le nom des différents modules qui le compose.

#### **Editor** Client flash : éditeur vidéo, chapitrage **VideotecServer** Server d'application : gestionnaire des séances vidéo **Client (alias Videlibs)** Client GWT : recherche simple et avancé des délibérations, et des vidéos **VidelibsServer** Serveur d'application : gestionnaire de recherche et d'indexation des délibérations et des séances **Viewer** Client flash : player vidéo **Applicatif Client Applicatif Serveur**

## *5.1 Découpage*

<span id="page-14-0"></span>Le projet est découpé en deux grandes parties

- une partie flash en fond jaune pâle sur le schéma
- une partie Java en fond orange pâle sur le schéma

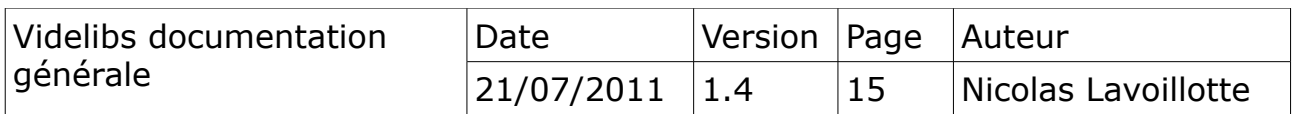

#### <span id="page-15-2"></span>*5.2 Pré-requis*

Le projet à été entièrement écrit sous Eclipse. Il est compilable depuis l'environnement de développement ou depuis la console en ligne de commande.

#### <span id="page-15-1"></span>*5.2.a Plateforme*

Sous Windows XP, Seven ou Linux. Il utilise Java 6 SDK et nécessite les composants suivants :

Développement

- Ant 1.7 ou plus
- Flex SDK 3.5
- GWT SDK 1.7.1
- $\cdot$  GWT Plugin 1.1.2 ou +
- pour GWT Plugin 1.1.2, il faut Eclipse Ganymed
- pour GWT Plugin 2.3 ou +, il faut Eclipse Galileo ou Helios

Serveur d'application

• Tomcat 6, ou Jetty

En option

- FlashBuilder Plugin 3.5 ou +. Permet une édition directe des composants flash au travers d'Eclipse.
- pour flex builder 3.5, il faut Eclipse Europa
- pour flash builder 4.x, il faut Eclipse Galileo ou helios

## <span id="page-15-0"></span>*5.2.b Références*

Plugin GWT

<http://code.google.com/intl/fr/webtoolkit/download.html>

Anciennes version du SDK

<http://code.google.com/intl/fr/webtoolkit/versions.html>

Flex DSK

<http://opensource.adobe.com/wiki/display/flexsdk/Download+Flex+3>

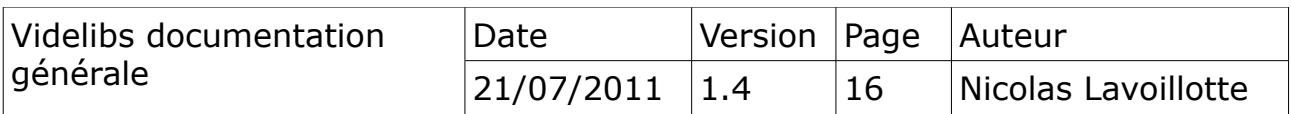

#### *5.3 Organisation des workspaces*

<span id="page-16-1"></span>Chaque workspace est organisé de la manière suivante :

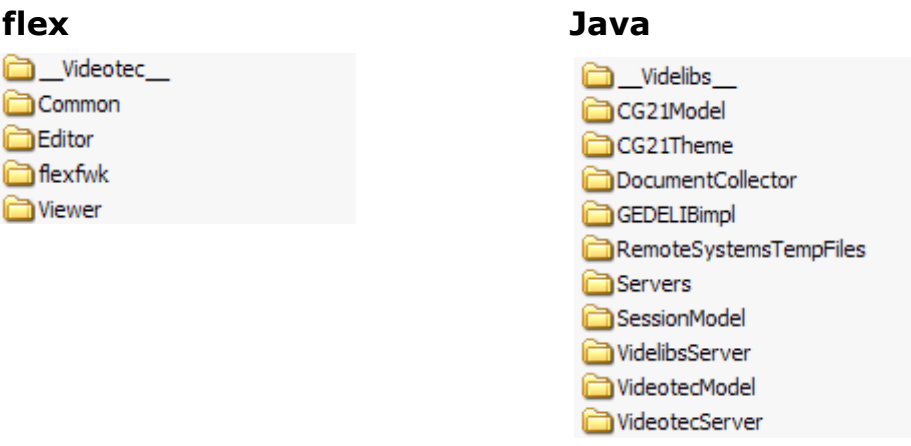

Crée deux workspaces : flex et java qui doivent être au même niveau.

→ Une communication entre les deux dossiers est réalisée par les scriptes de compilations, de la branche « flex » vers la branche «java».

#### <span id="page-16-0"></span>*5.4 Importation des modules*

Chacun des modules sera importé depuis Eclipse dans leur workspace respectifs. Les deux modules :

*\_\_Videotec\_\_* et *\_\_Videlibs\_\_* sont les modules principaux. Ils sont utilisés pour la compilations, la documentation, la distribution des WARs et le stockage du répertoire de travail.

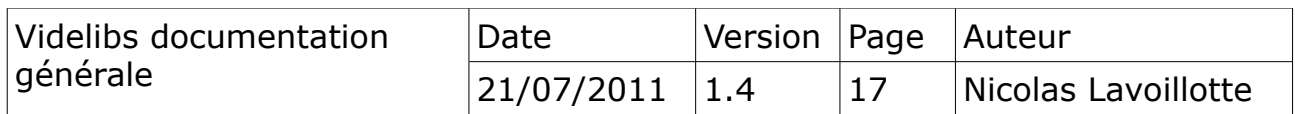

## <span id="page-17-1"></span>**6) Présentation des modules Flex**

Pour la partie Flash, j'ai utilisé un Eclipse Europa dédié aux applications Flash qui utilise le plugin Adobe flex builder 3.5. J'ai rassemblé dans ce workspace les modules suivants :

- Videotec
- *Editor*
- *flexFwk (framework personnel)*
- *Viewer*

#### <span id="page-17-0"></span>*6.1 Module \_\_Videotec\_\_*

Ce module contient les scriptes de compilations, la documentation, le répertoire de travail, et de distribution.

Bien que Eclipse et le plugin Flash builder permettent de compiler en temps réel l'ensemble des modules, il faudra utiliser le scripte « builder.xml » pour compiler et mettre à jour les clients dans l'application finale : *VideotecServer*.

**Remarque** : une copie finale, après compilation, des clients flash est réalisée vers le workspace Videlibs dans l'application *VideotecServer* par le biais d'un accès de type : ../../

voir project.properties :

#-- workspaces home builder.workspaces.home =../..

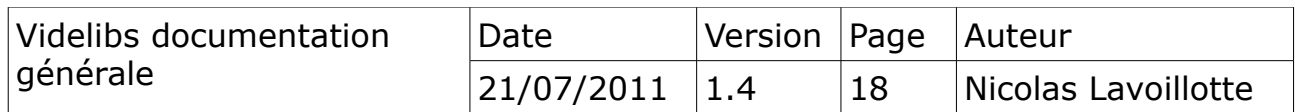

#### <span id="page-18-0"></span>*6.2 Module Editor*

Le module *Editor* est une application flash qui permet de créer ou d'éditer une séance vidéo. Ce mini éditeur permet d'ajouter, supprimer, déplacer les chapitres, les bookmarks d'une séance. Il est utilisé comme client dans l'application *VidelibsServer* en mode administration.

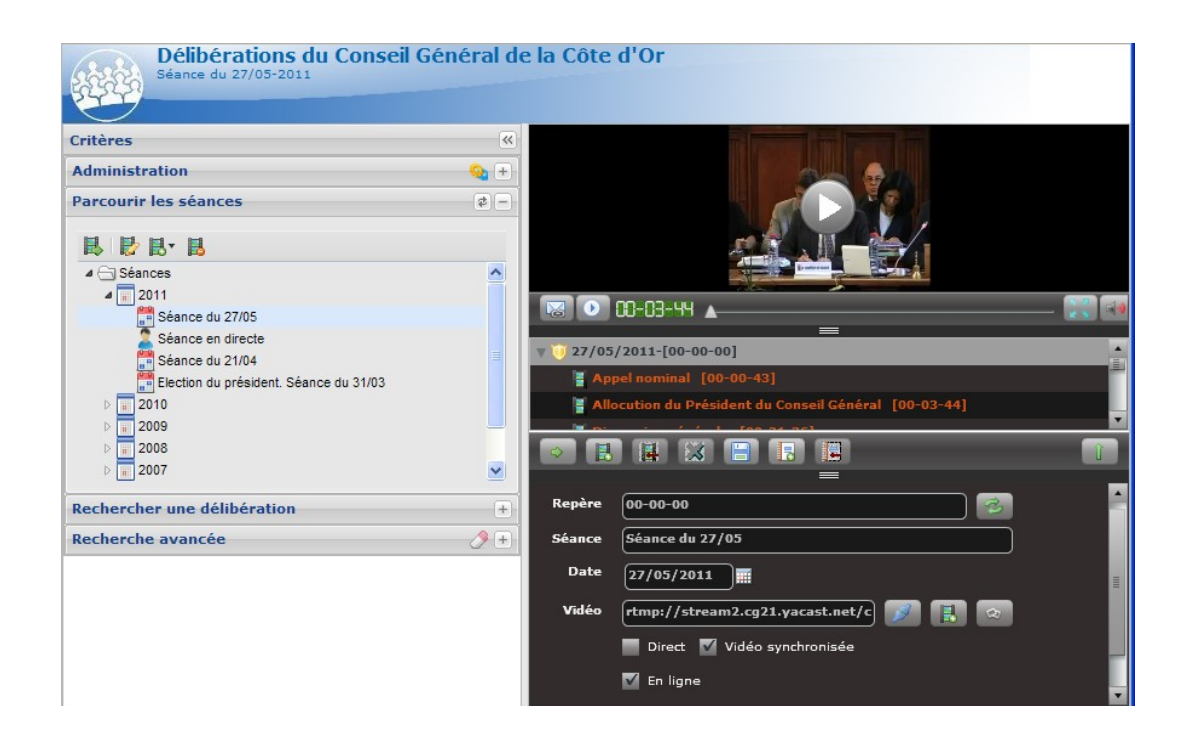

L'application *Editor* est utilisée au travers du client de consultation en mode administration pour modifier une séance.

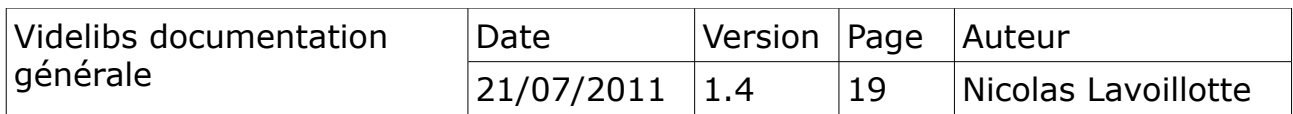

#### <span id="page-19-1"></span>*6.3 Module flexFwk*

C'est une librairie de code flash partagée que j'utilise de projet en projet. Elle très simple car elle est nouvelle.

#### <span id="page-19-0"></span>*6.4 Module Viewer*

Le module *Viewer* est une application flash qui permet de visualiser une séance avec ses bookmarks. Cette applications est utilisée dans l'application *VidelibsServer* en mode consultation des séances.

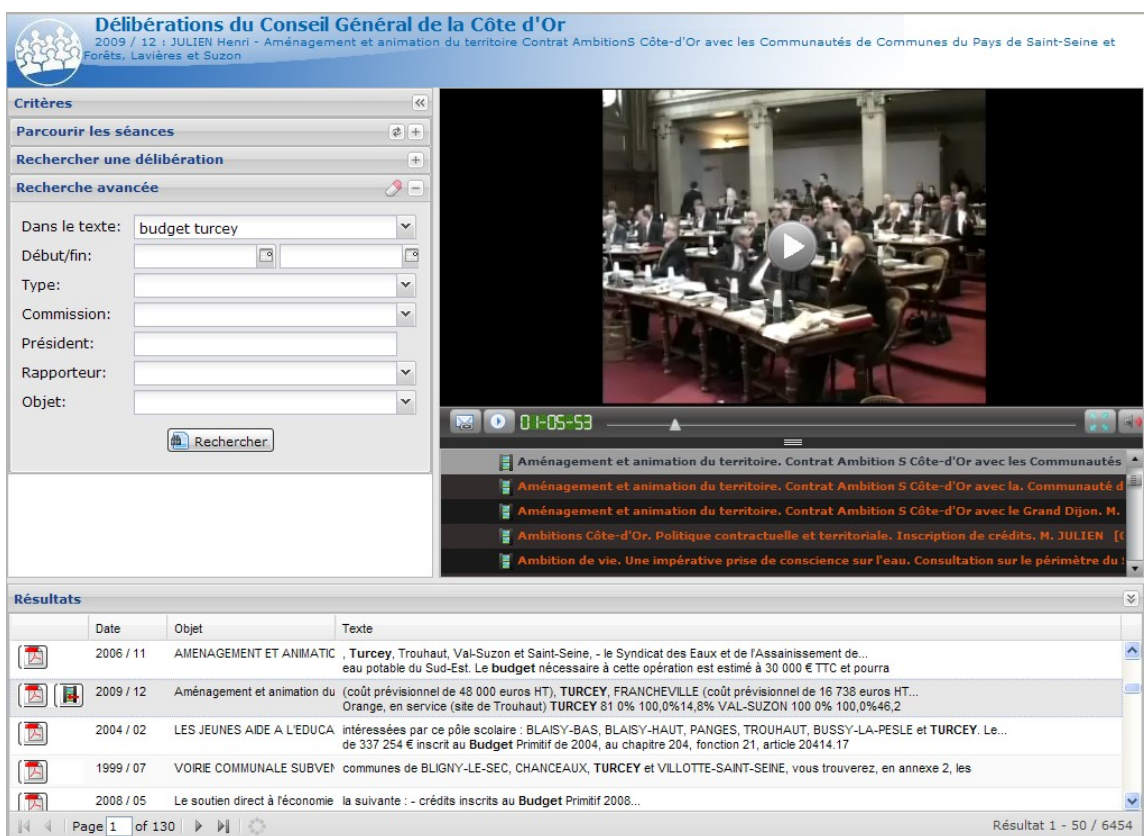

Le viewer de séance est utilisé comme client de visualisation des vidéos.

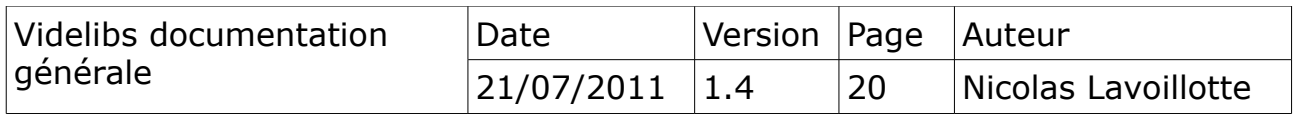

# <span id="page-20-0"></span>**7) Présentation des modules java**

Pour la partie Java, j'ai d'abord utilisé à ces débuts, un Eclipse Ganymed avec le plugin GWT 1.1.2 puis j'ai migré vers Eclipse Galileo et le plugin GWT 2.3.2 mais en restant avec le SDK GWT 1.7.1. J'ai rassemblé dans ce workspace les modules suivant :

- **Videlibs**
- *CG21Model*
- *CG21Theme*
- *DocumentCollector*
- *GEDELIBimpl*
- *SessionModel*
- *VidelibsServer*
- *VideotecModel*
- *VideotecServer*

A cela il faudra ajouter un serveur d'application:*Servers* pour publier les modules *VidelibsServer* et *VideotecServer*.

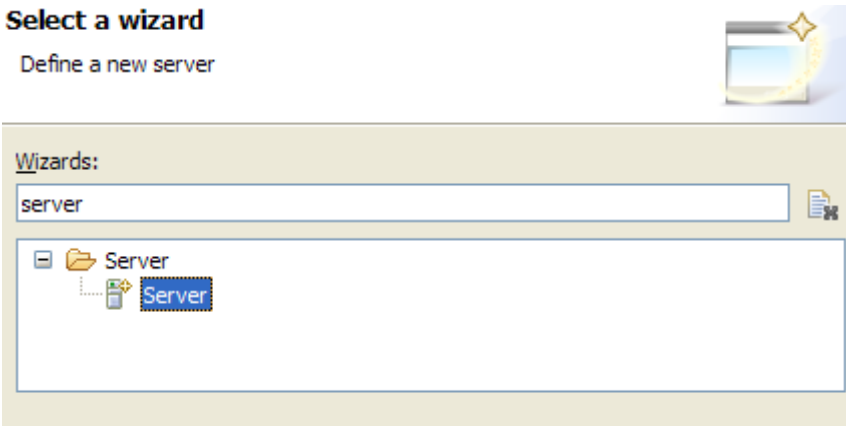

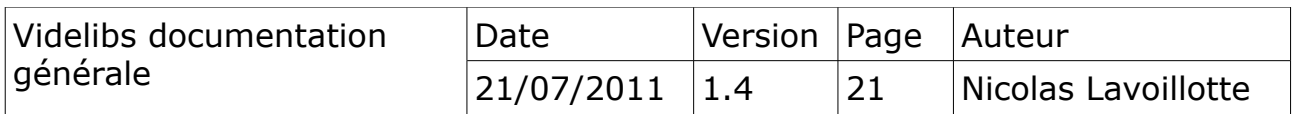

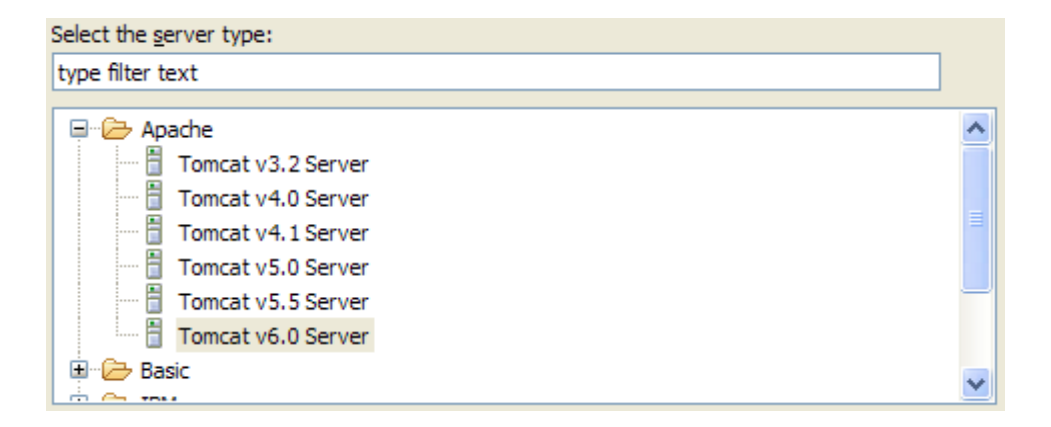

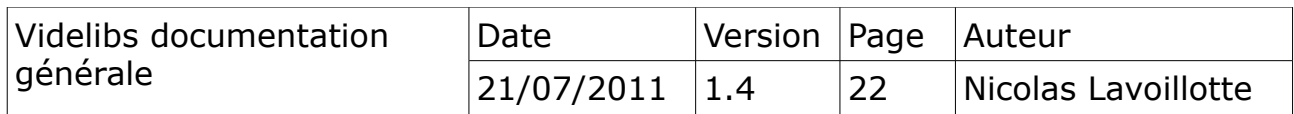

#### <span id="page-22-3"></span>*7.1 Paramétrage du serveur d'application*

Le serveur d'application qui servira l'application *VideotecServer* sera paramètre pour écouter sur le port 8080. C'est le port par défaut utiliser dans la configuration de *Videlibs*. § Videlibs-installation.

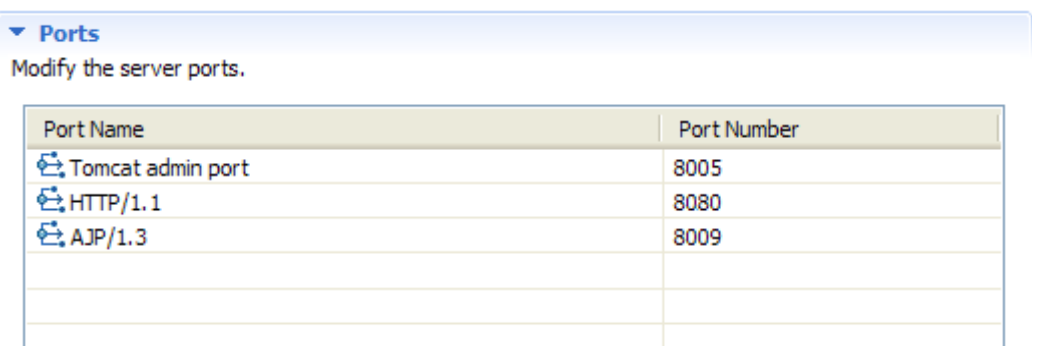

## <span id="page-22-2"></span>*7.2 Module \_\_Videlibs\_\_*

Ce module contient les scriptes de compilations, la documentation, le dossier de distribution et d'installation.

Bien qu' Eclipse permettes de compiler en temps réel l'ensemble des modules, il faudra utiliser le scripte « builder.xml » pour compiler et mettre à jour les deux applications finale : *VidelibsServer* et *VideotecServer*.

#### <span id="page-22-1"></span>*7.3 Module CG21Model*

Le module *CG21Model* est le module d'analyse des délibérations du conseil général de la Côte-d'Or. Il implémente le modèle définit par l'interface IModelDocument. Il a en charge de convertir des fichier PDF de délibération en documents génériques qui seront collectionnés par le moteur d'indexation. § [Le](#page-8-2) [moteur d'indexation](#page-8-2)*.*

#### <span id="page-22-0"></span>*7.4 Module CG21Theme*

Le module *CG21Theme* est un module de présentation. C'est une personnalisation des styles CSS de GWT, au couleurs du Conseil Générale de la Côte-d'Or. Il est utilisé pour compiler le client.

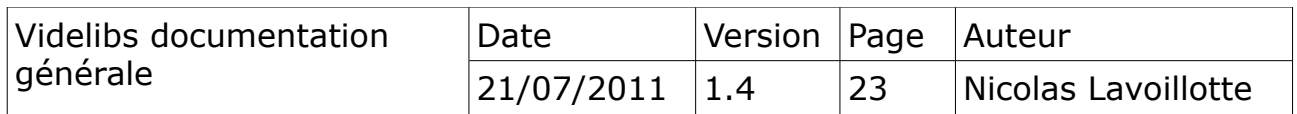

#### <span id="page-23-1"></span>*7.5 Module DocumentCollector*

Le module *DocumentCollector* qui est le moteur central du projet Videlibs est chargé de la gestion documentaire. Il définit un modèle pour mettre en relation deux types de documents génériques.

le schéma suivant montre l'organisation du module et des implémentations.

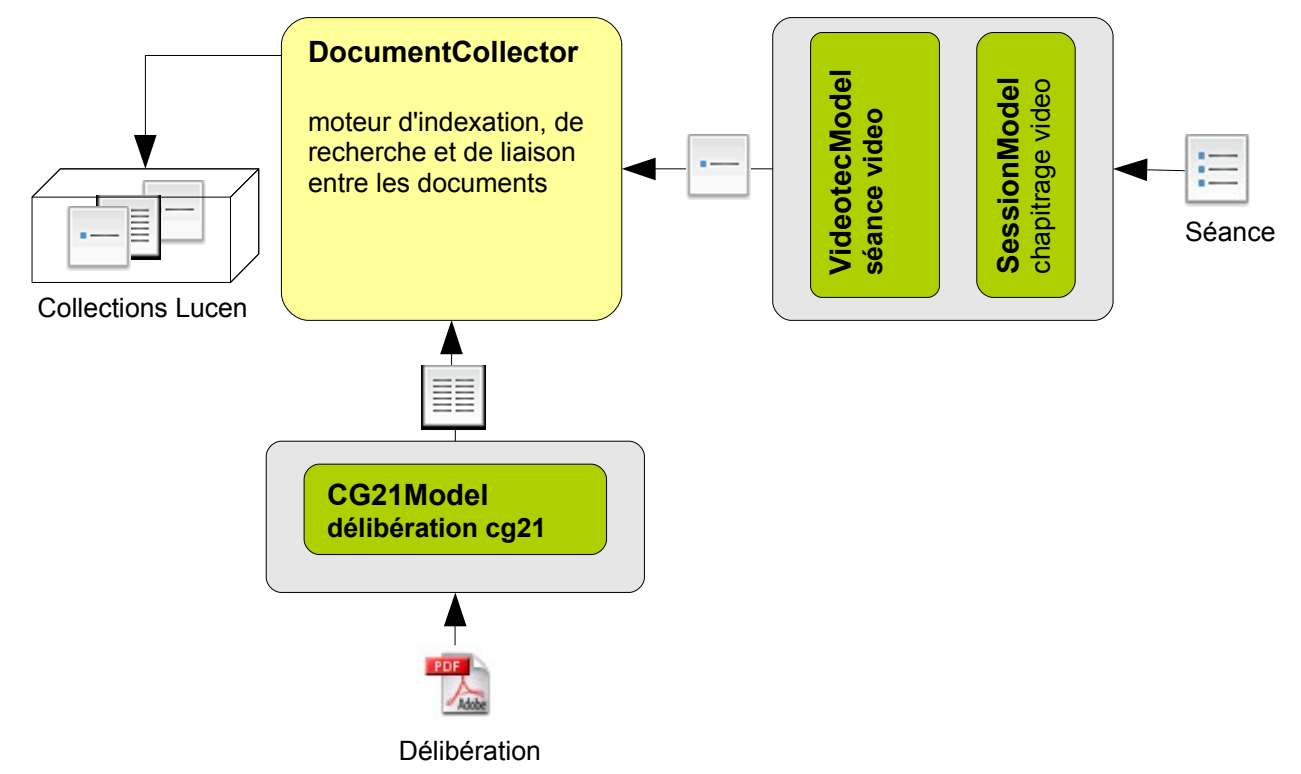

## <span id="page-23-0"></span>*7.5.a Les modules d'implémentations*

- *CG21Model. Il a en charge d'analyser le contenu d'un fichier PDF pour produire un document générique . L'utilisation de la librairie IText[10](#page-23-2) 5.0.7a. permet d'extraire le texte d'un PDF.*
- *VideotecModel*. Il a en charge de produire un document génériques à partir d'une séance.

Le framework Itext sous licence AGPL n'est pas redevable dans le cadre d'une utilisation libre et gratuite.

Il est cependant possible d'utiliser le framework PDFBox $11$  sous licence

<span id="page-23-3"></span><sup>11</sup>Boîte à outils de la Fondation Apache Software - http://pdfbox.apache.org

| Videlibs documentation<br>générale | Date               | Version Page Auteur |    |                     |
|------------------------------------|--------------------|---------------------|----|---------------------|
|                                    | $ 21/07/2011 $ 1.4 |                     | 24 | Nicolas Lavoillotte |

<span id="page-23-2"></span><sup>10</sup>Librairie de manipulation des documents PDF de Bruno Lowagie http://www.lowagie.com/iText

Apache V2. Cependant les résultats obtenus ainsi que la rapidité d'exécution sont meilleurs avec le framework Itext.

#### <span id="page-24-0"></span>*7.6 Module GEDELIBimpl*

Le module *GEDELIBimpl* est le module d'interfaçage avec GEDELIB. Il à en charge d'interroger la base de donnée pour répondre à des demandes d'information sur des rapports ou des délibérations.

Il permet aussi de générer l'ordre du jour pour une date donnée et de construire une séance depuis un ordre du jour complété.

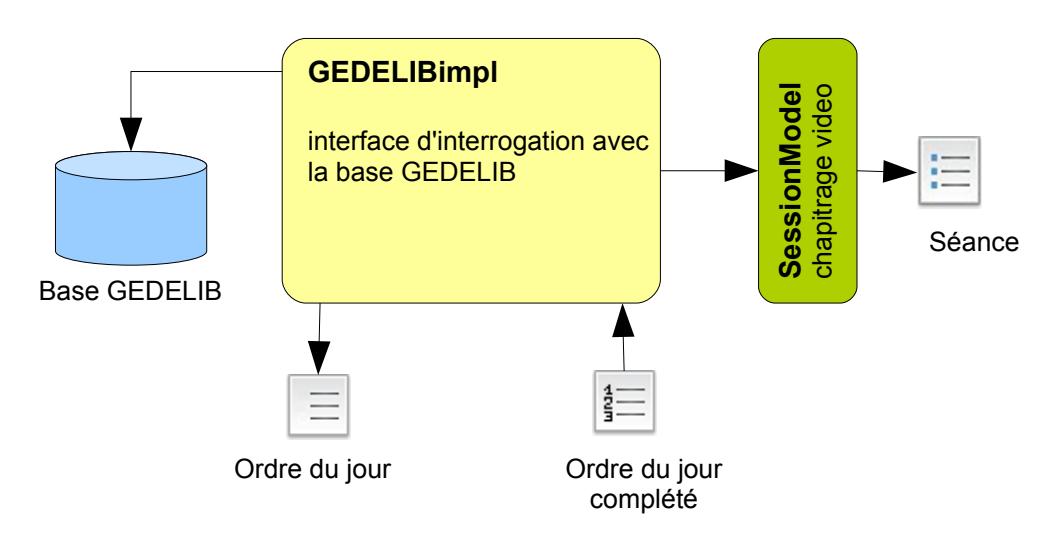

Un ordre du jour est un tableau construit avec les données issues de GEDELIB pour une date de séance planifiée ; il contient l'objet des rapports, ses rapporteurs et les codes des rapports. § [Annexe 4.](#page-59-0)

Dans ce tableau les deux premières colonnes : OFFSET et START sont vides à la création, elles seront complétées après captation de la séance, et durant le montage vidéo avec les points de repères exprimées en heure:minute:seconde des différents débats.

Cette ordre du jour ainsi dument complété sera soumis en entrée du module GEDELIBimpl pour être transformé en séance.

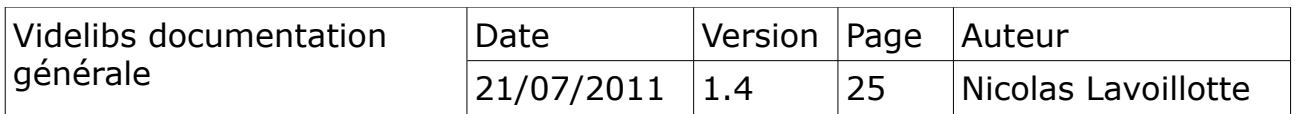

## <span id="page-25-0"></span>*7.7 Module SessionModel*

Le module *SessionModel* est le module de représentation d'un modèle de séance. C'est une structure arborescente conservée sous forme de fichier xml. Il décrit la séance logique de la manière suivante :

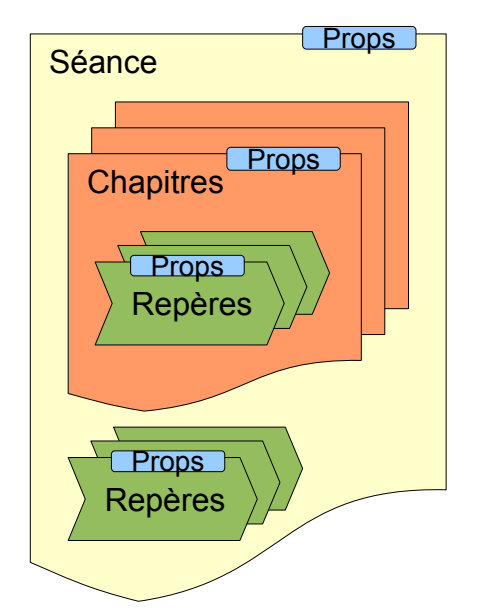

Une séance vidéo contient zéro ou plusieurs chapitres, 0 ou N repères. Un chapitre contient 0 ou N repères. Chaque élément possède des propriétés (props)

Le schéma suivant illustre les relations entre les éléments.

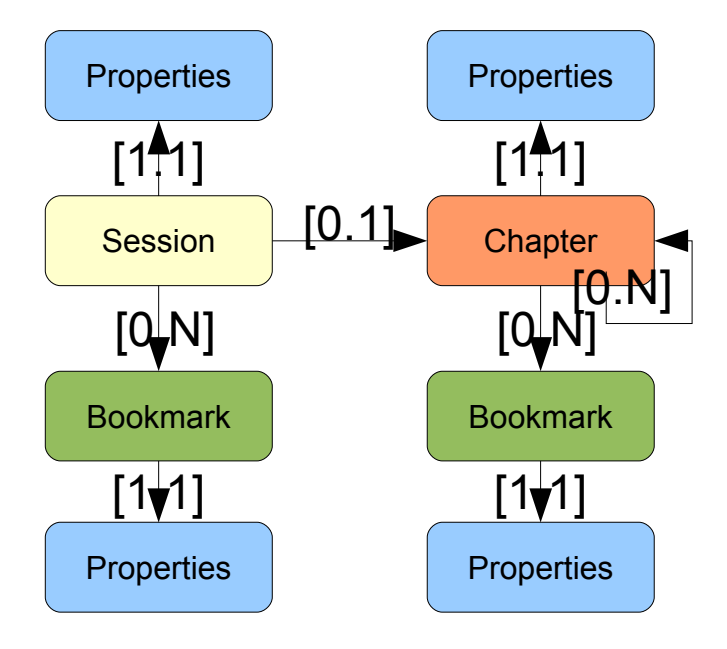

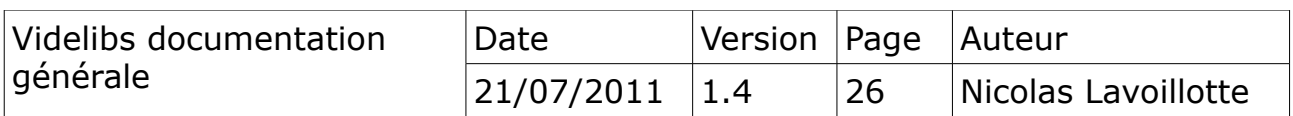

## <span id="page-26-2"></span>*7.8 Module VideotecModel*

Le module *VideotecModel* est le module d'analyse d'une séance du conseil général. Il implémente le modèle définit par l'interface IModelDocument. Il a en charge de convertir des documents XML (séance) en document générique qui seront collectionnés par le moteur d'indexation. § [Le moteur d'indexation.](#page-8-2)

#### <span id="page-26-1"></span>*7.9 Application VidelibsServer*

C'est l'application principale qui héberge le client de consultation. Son interface possède différentes entrées qui permettent à un utilisateur de :

#### <span id="page-26-0"></span>*7.9.a Parcourir les séances*

• parcourir les séances passé ou en directe.

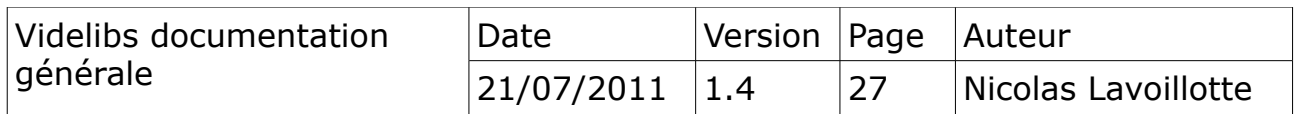

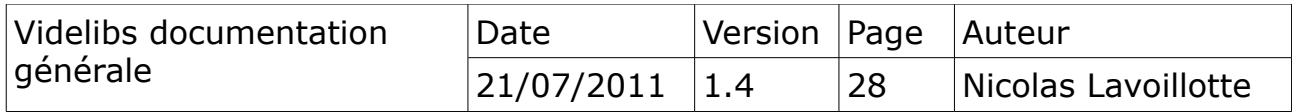

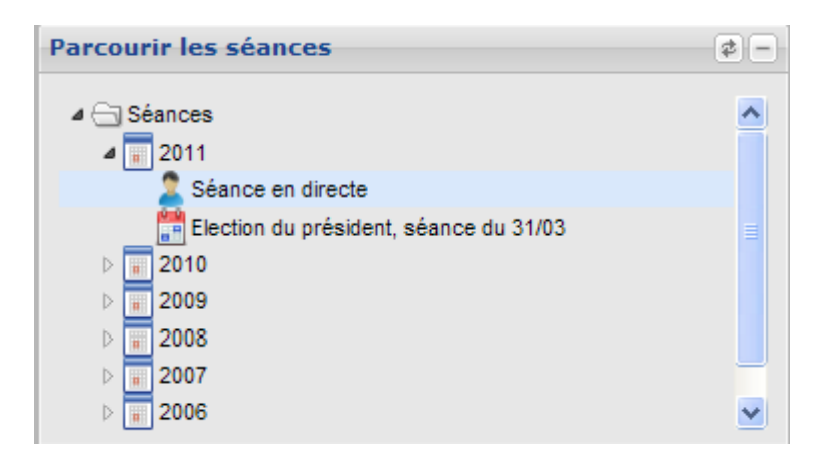

#### *7.9.b Rechercher simplement*

• rechercher une délibération avec un module de recherche simple

<span id="page-28-1"></span>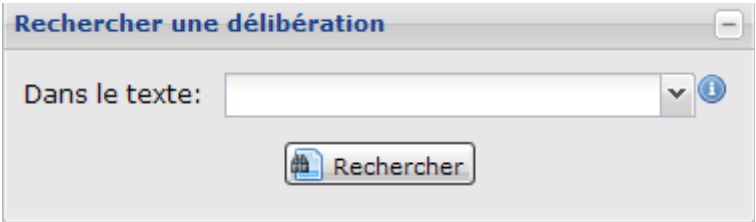

Cette recherche « dans le texte » est complétée par une aide à la saisie, afin de proposer les termes correspondants à la demande de l'utilisateur.

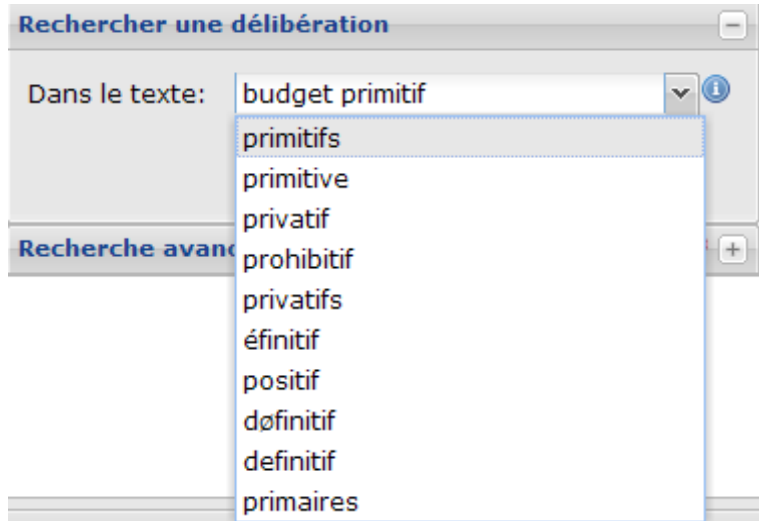

#### <span id="page-28-0"></span>*7.9.c Rechercher précisément*

• rechercher une délibération avec un module de recherche avancée

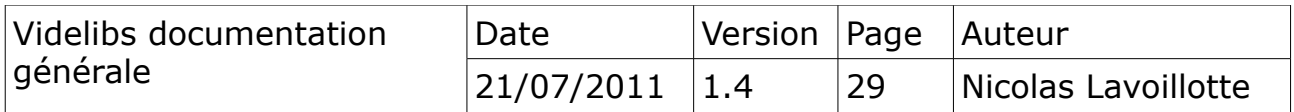

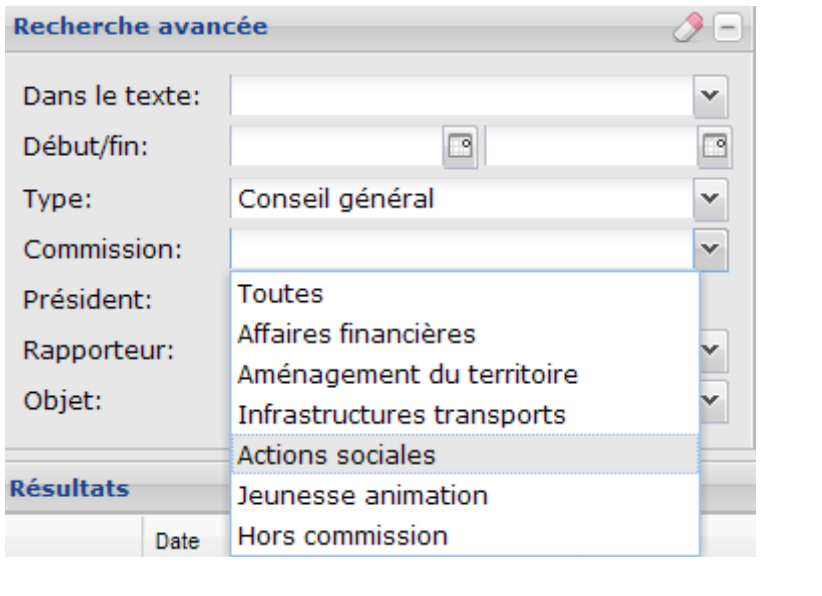

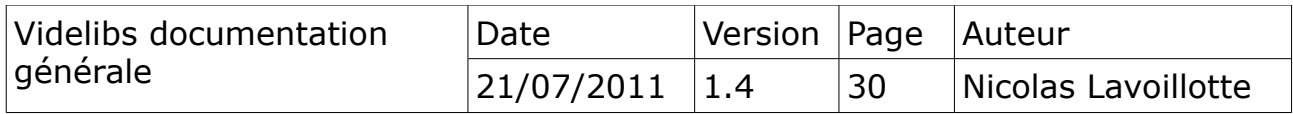

Aide à la saisie pour le champ « Dans le texte » ainsi que pour les champs : Rapporteur, objet, président

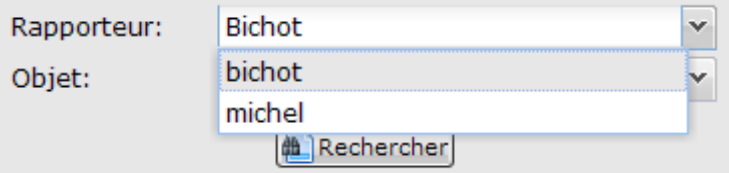

## <span id="page-30-0"></span>*7.9.d Administrer les collections*

• administrer les collections et les séances

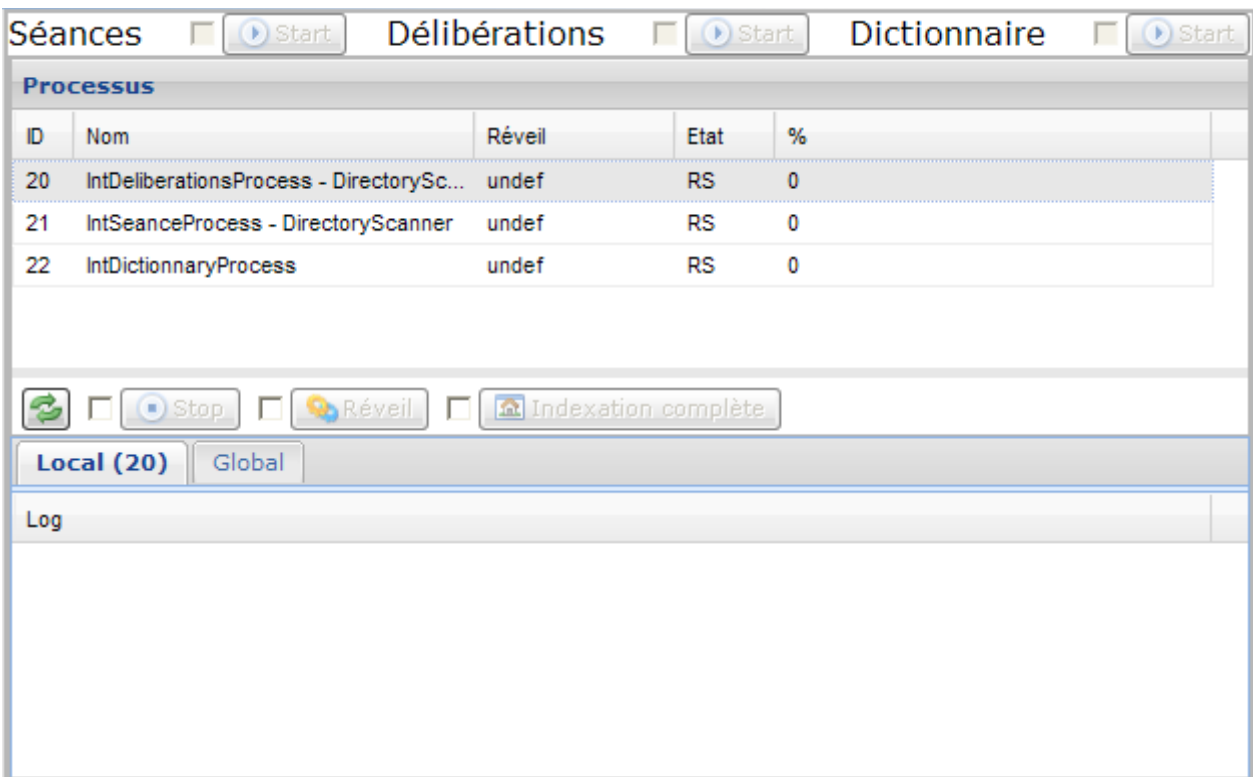

En mode administrateur, démarrer/arrêter les processus d'indexation, § Videlibs-administration

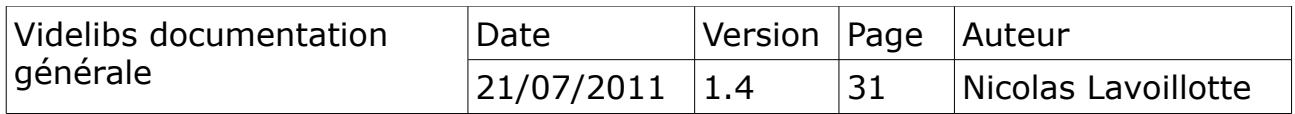

• éditer, mettre à jour une séance

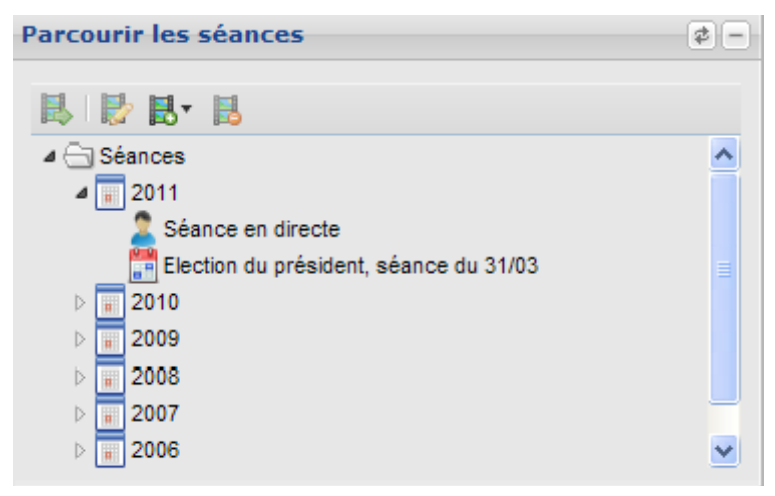

En mode gestionnaire ou administrateur, une série de boutons de commande permet d'ajouter, d'éditer ou de supprimer une séance.

#### <span id="page-31-1"></span>*7.10 Application VideotecServer*

Cette application est un serveur de séances. Il a en charge l'hébergement et la gestion des séances. Il ne contient pas les vidéos. Celles-ci étant localisées sur un serveur de streaming externe.

Il héberge les clients flash : *Editor* et *Viewer*. Il utilise un moteur de base de donnée embarqué : HSQLdb pour sa gestion interne.

#### <span id="page-31-0"></span>*7.10.a Nommage des séances*

Les séances sont enregistrées et classées de manière automatique. Le nom d'un fichier de séance est sous la forme :

Exemple : 19062006\_85658bb2-7f98-4e59-a0ad-cba95f818bb8.xml

Date\_UID[.ext].xml

Avec

Date : la date de diffusion de la séance

UID : identifiant unique de la séance

.ext : en option, attribut de la séance (offline, live)

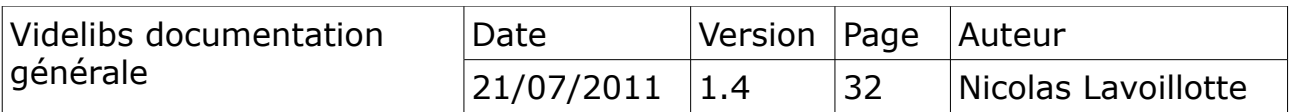

#### <span id="page-32-0"></span>*7.10.b Plan de classement*

L'application VideotecServer permet de classer les séances suivant trois plans de classement pré-définis:

flat : toutes les séances sont dans un seul dossier

YYYY : classement par année (un dossier par année)

YYYY MM : classement par année et par mois

YYYY\_MM\_DD : classement par année, mois , jour

Ce plan de classement est définit par le paramètre SESSIONS STORE MODEL du fichier de configuration web.xml. § Videlibsinstallation.

Le shéma suivant illustre le classement des séances avec le modèle :YYYY\_MM

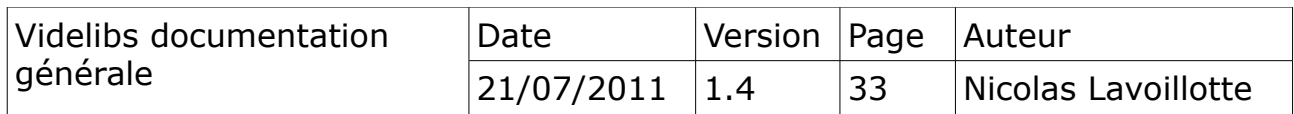

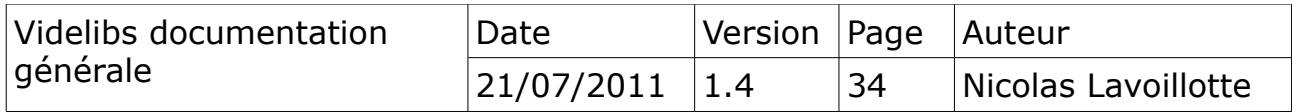

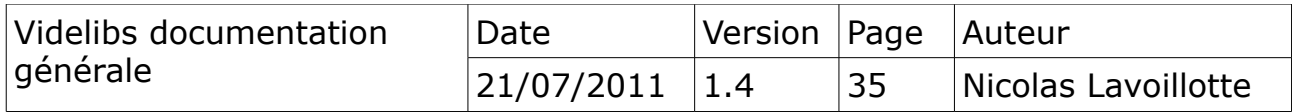

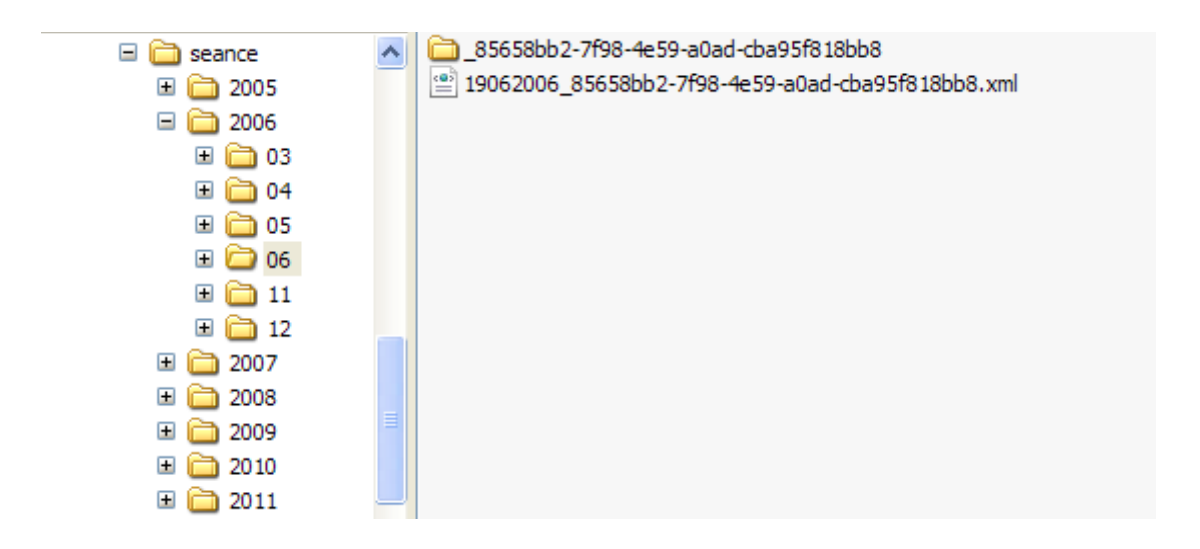

<span id="page-35-0"></span>*7.10.c Base de données*

L'application VideotecServer, utilise le moteur de base de donnée embarqué : HSQLDb, pour sa gestion interne. Compte tenu de la simplicité du modèle (une seule table), ce moteur est largement suffisant. Il est toute fois possible de configurer l'application pour utiliser un autre moteur. § Videlibsinstallation.

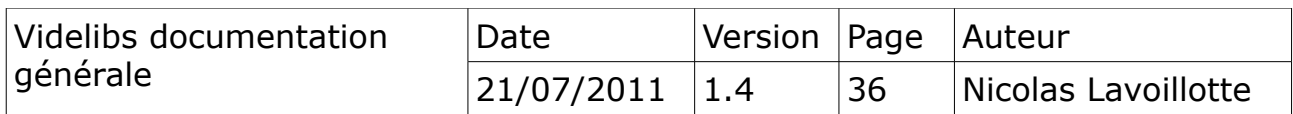

#### <span id="page-36-1"></span>*7.10.d Ressources (en cours de développement)*

Chaque séance dispose d'un dossier nommé comme son identifiant : UID.

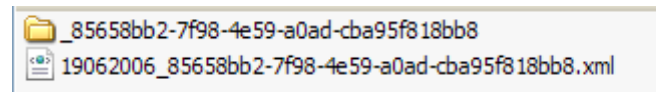

Il permet d'enregistrer des ressources de type « poster » générées par l'éditeur de séance pour chacun des bookmarks.

Ces posters sont des captures d'images de la vidéo aux positions données par les bookmarks.

Enregistrée comme des images avec comme nom : la position en seconde, elles seront exploitables par l'application de consultation des délibérations pour illustrer et mettre en page les résultats.

#### <span id="page-36-0"></span>*7.10.e Capture d'images vidéo (en cours de développement)*

L'écran de capture des images de la vidéo dans le module d'édition d'une séance.

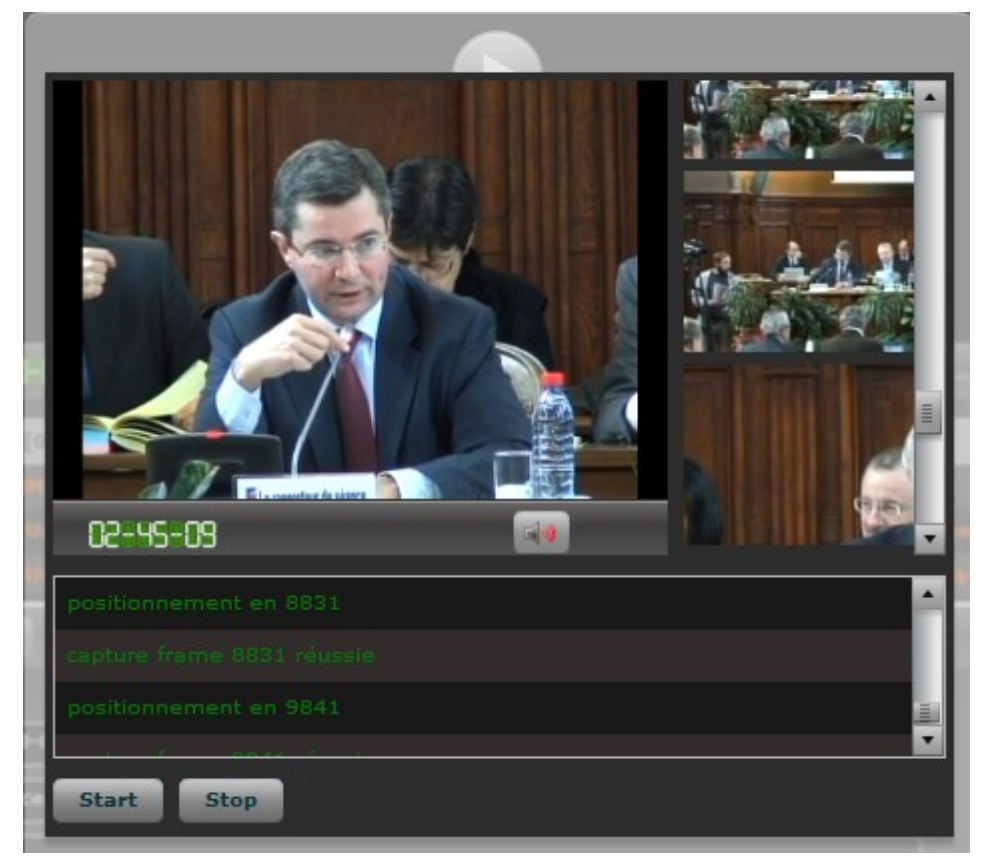

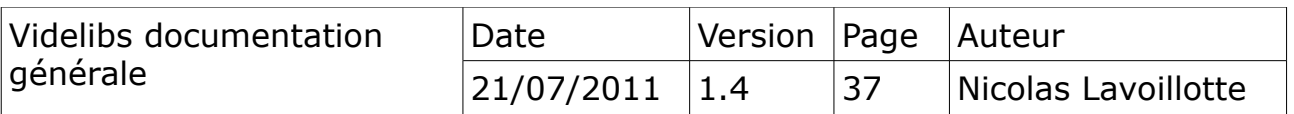

# <span id="page-37-1"></span>**8) Importation des projets dans Eclipse**

Chaque module sera importé dans Eclipse par la procédure standard : Menu File/import...

importation d'un projet.

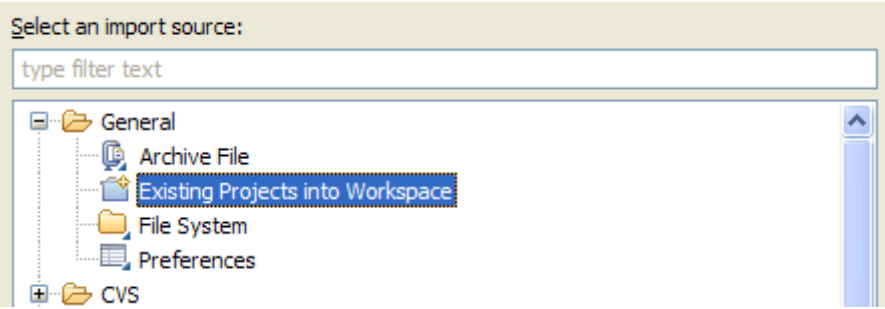

A réaliser pour tous les projets

#### <span id="page-37-0"></span>*8.1 Configuration du projet VidelibsServer*

Le projet VidelibsServer est de type Web application. Il est livré avec ma configuration qui est lié à des ressources de mon poste de développement. Il est possible que Eclipse ne trouve pas certaines ressources nécessaires pour réaliser la compilation.

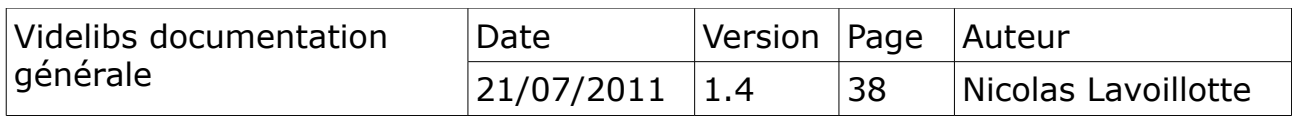

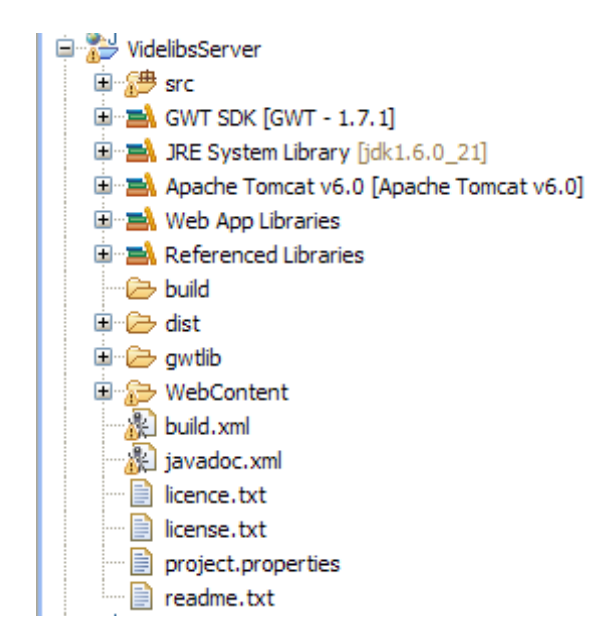

Cette vue montre les différentes ressources qui doivent être présentes et configurées pour votre environnement.

#### <span id="page-38-0"></span>*8.1.a Le SDK GWT 1.7.1*

Le pojet Videlibs a débuté fin 2009 avec la version 1.1.1 du SDK du Google Web Toolkit. Depuis il y a eu des évolutions, qui ne permettent pas une migration simple vers la dernière version (2.3)

Il est donc important de récupérer la version 1.7.1 du SDK qu'il faudra sélectionner pour compiler.

Références : Google <http://code.google.com/intl/fr/webtoolkit/versions.html> Adulact [https://adullact.net/scm/browser.php?group\\_id=731](https://adullact.net/scm/browser.php?group_id=731)

#### **Note 1**

Sur le site de l'Adulact, j'ai déposé une copie des SDKs pour les système Linux et Windows. Dossier resources/gwt.

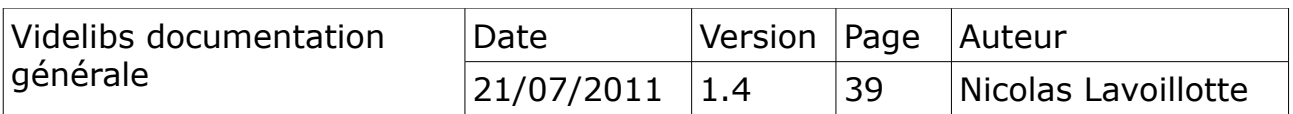

Décompacter l'archive Linux ou Windows du SDK et ajouter la à l'environnement d'Eclipse. Menu Window/Préferences.

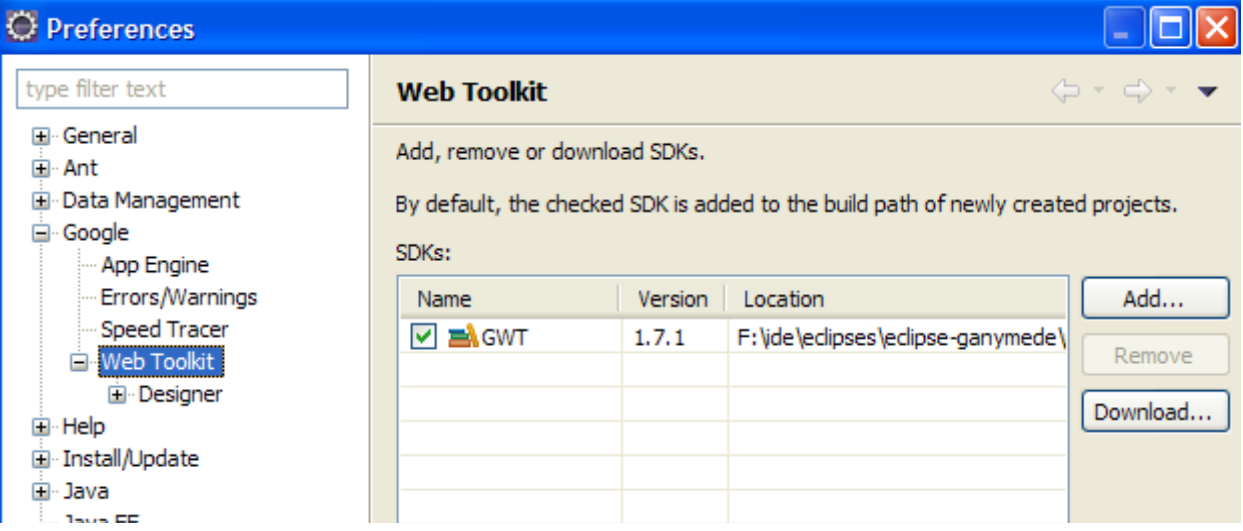

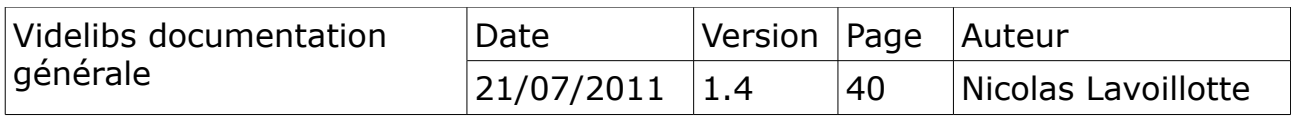

#### <span id="page-40-1"></span>*8.1.b Les librairies GWT*

La librairie GWT SDK [GWT – 1.7.1] doit être présente et positionnée en 1er dans la liste « Order ans Export ». Projet BuildPath/Configure buildpath.

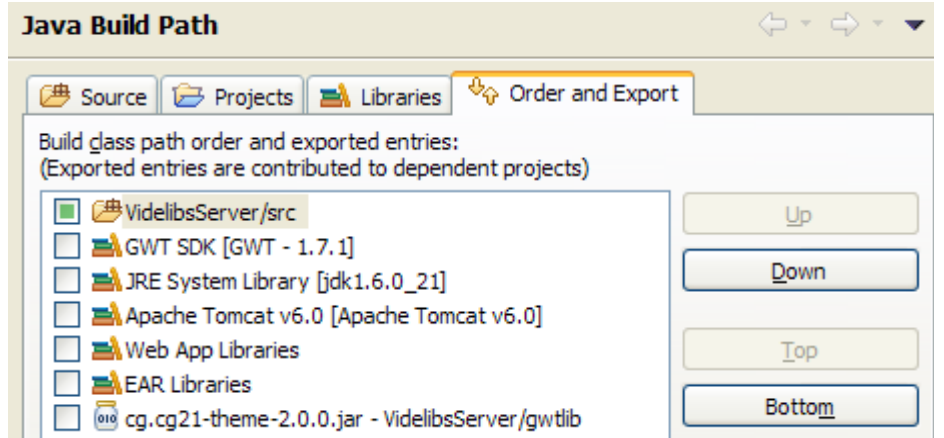

#### <span id="page-40-0"></span>*8.1.c Les librairies Tomcat*

Le paramétrage des librairies Tomcat est défini depuis le menu : Window/préfernce server - Runtime Environement.

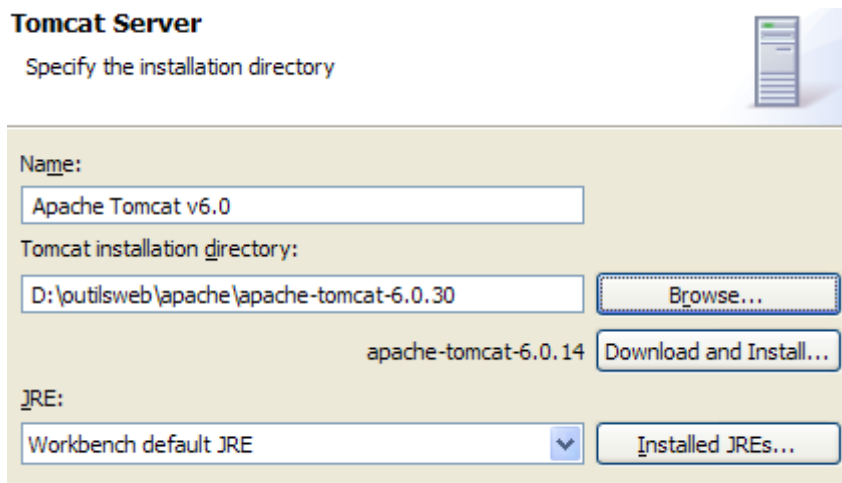

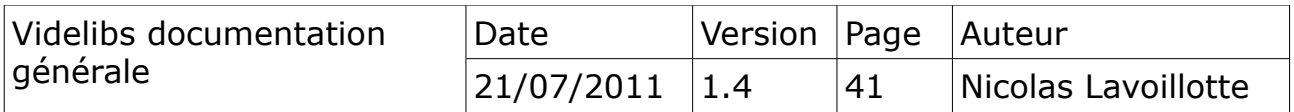

#### <span id="page-41-1"></span>*8.1.d Librairie complémentaire CG21*

Le dossier gwtlib contient la librairie compilée des styles CSS, adaptés pour le Conseil Générale de la Côte-d'Or.

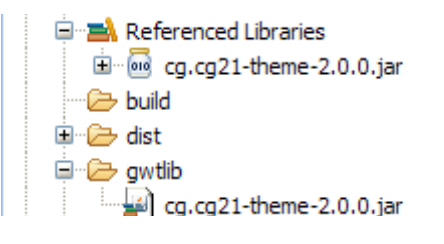

#### <span id="page-41-0"></span>*8.2 Configuration du projet VideotecServer*

C'est un projet de type Web application. Les librairies classiques pour ce type de projets sont montrées dans la vue suivante.

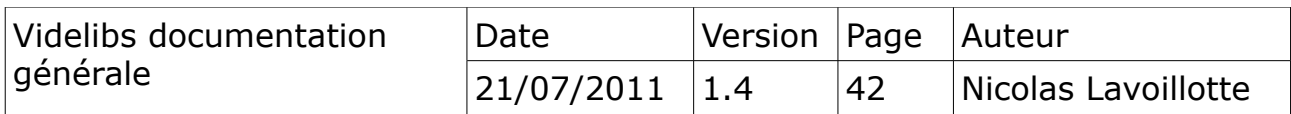

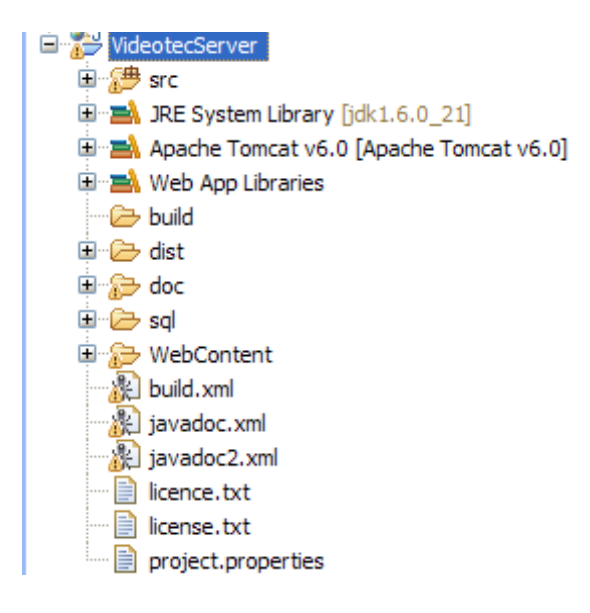

# <span id="page-42-0"></span>**9) Compilation de l'application**

La compilation de la 'application peut être réalisée soit depuis une console soit depuis l'environnement de développement Eclipse.

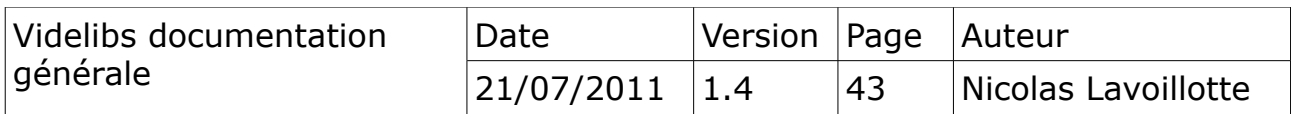

#### <span id="page-43-0"></span>*9.1 Pré-requis*

Les scriptes de compilations nécessitent de déclarer deux propriétés relatives à l'environnement. Il s'agit des variables :

- builder.catalina.home (dosssier racine du serveur d'application)
- builder.flex.sdk.home (dossier racine du sdk flex)

Ces variables sont situées dans le fichier project.properties des modules *\_\_Videotec\_\_*, et *\_\_Videlibs\_\_*.

```
#-- hardcoding
builder.catalina.home =D:/outilsweb/apache/apache-tomcat-6.0.30
# flex sdk home
builder.flex.sdk.home =F:/ide/flex-builder.3.2/sdks/3.5.0
```
Pour la compilation des clients flash au travers d'Eclipse, il faudra ajouter la librairie flexTasks.jar au dossier lib, du plugin org.apache.ant.

Ce fichier est situé dans le dossier du skd flex : sdks/3.5.0/ant/lib

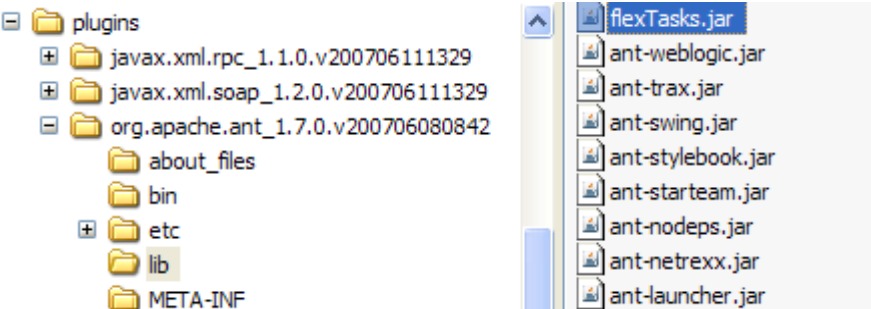

Pour une compilation en ligne de commande, la librairie flextask.jar sera ajoutée au dossier lib de ANT.

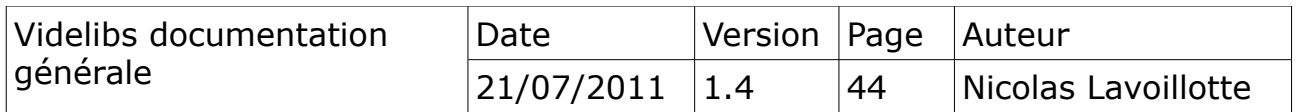

#### <span id="page-44-0"></span>*9.2 Compilation via ANT.*

Quel que soit le workspace, pour démarrer la compilation globale, choisir le fichier builder.xml du module \_\_Videlibs\_\_ ou \_\_\_Videotec\_\_, puis « run » ; Ce scripte lancera la compilation des différents modules par des appels successifs au fichier build.xml de chacun des projets.

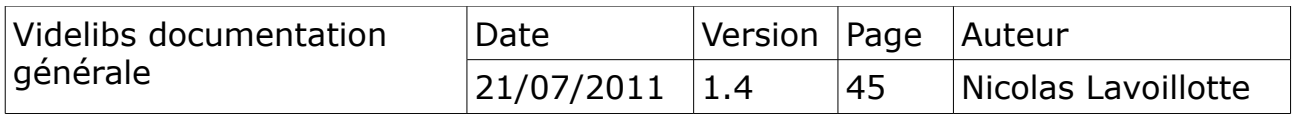

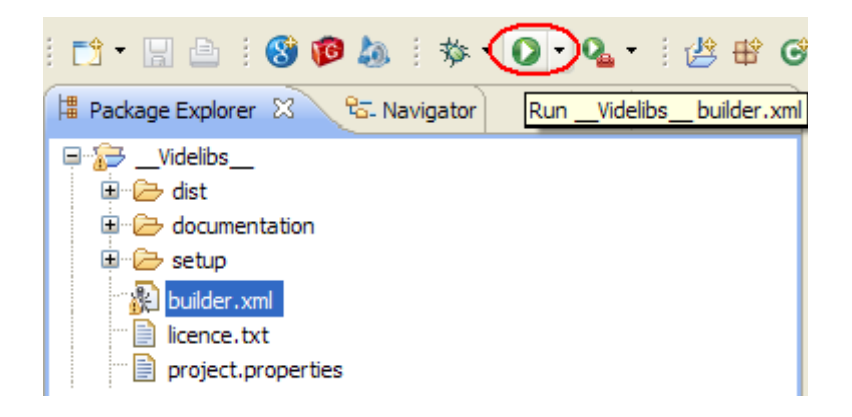

## <span id="page-45-1"></span>*9.2.a Ordre de compilation*

Le fichier de propriétés globale project.properies, contient en fin la liste des modules à compiler.

```
# Les projets dans l'ordre de compilation 
project1=SessionModel
project2=DocumentCollector
project3=CG21Model
project4=VideotecModel
project5=GEDELIBimpl
project6=CG21Theme
project7=VideotecServer
project8=VidelibsServer
```
Cette liste de module est classée par ordre de compilations. Chaque propriétés : project1,project2, … indique le module à compiler.

Les module peuvent être commentés pour limiter la compilation, mais ne peuvent pas être déplacés ex :

```
# Les projets dans l'ordre de compilation 
project1=SessionModel
#project2=DocumentCollector
#project3=CG21Model
#project4=VideotecModel
#project5=GEDELIBimpl
#project6=CG21Theme
#project7=VideotecServer
project8=VidelibsServer
```
Ici seul les modules *SessionModel* et l'application *VidelibsServer* seront compilés.

#### <span id="page-45-0"></span>*9.2.b Javadoc*

La javadoc pour l'ensemble des modules peut être générée durant la phase de compilation. L'option qui contrôle cette étape est dans le fichier project.properties.

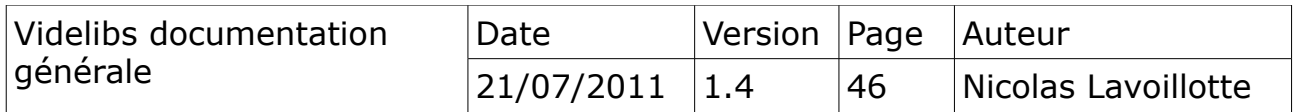

builder.javadocer =false

Les Javadoc compilées seront placées dans le module \_\_Videlibs\_\_/documentation/javadoc. Un dossier par module du nom du module.

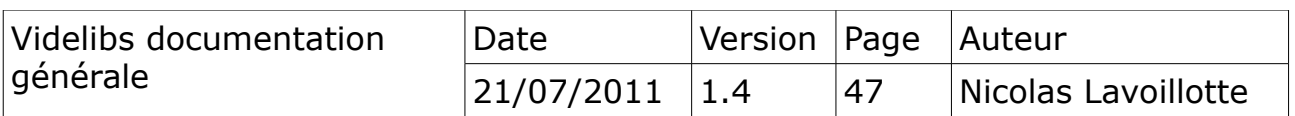

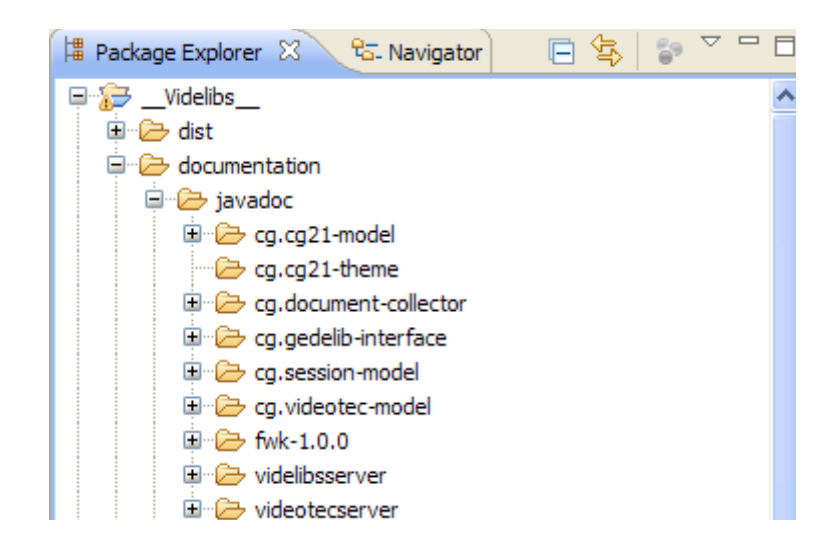

**Attention** : Sous Eclipse Ganymed la compilation de la Javadoc pour le module *DocumentCollector*, peut bloquer la compilation globale. Il semble qu'il y est un dysfonctionnement du plugin. En ligne de commande pas de problème.

Cette options à donc été désactivé de base.

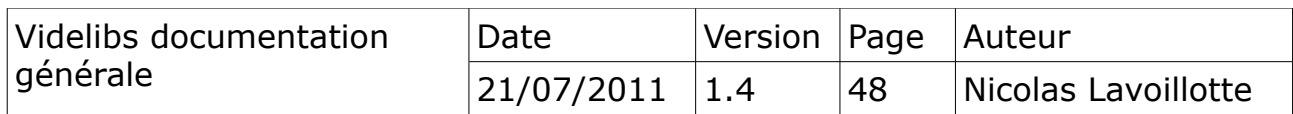

#### <span id="page-48-1"></span>*9.2.c Mise à jour du workspace*

Les scriptes builder.xml, ne mettent pas à jour le workspace après compilation. Il est préférable de sélectionner l'ensemble des modules et choisir l'option « Refresh ».

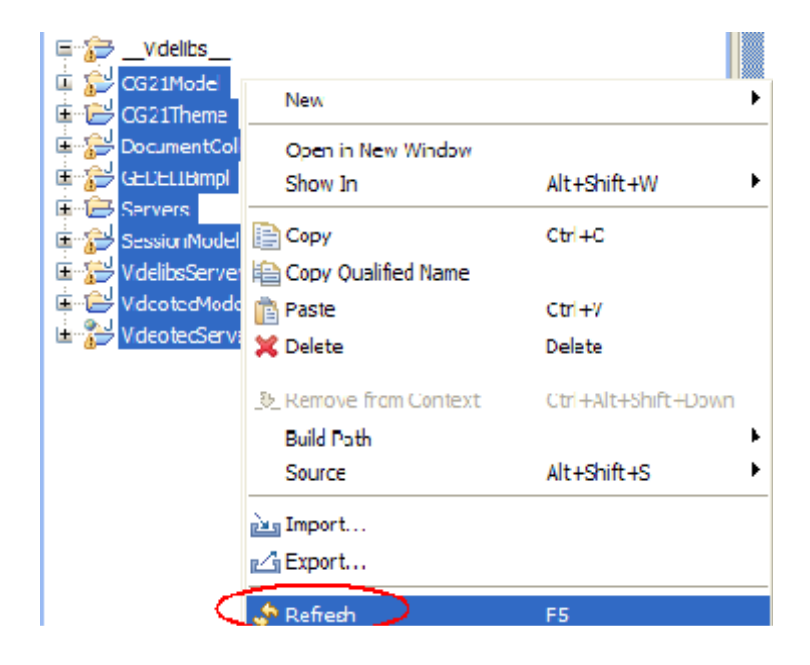

#### <span id="page-48-0"></span>*9.3 Compilation du client GWT*

La compilation du client de l'application *VidelibsServer* doit être réalisée avec le plugin GWT. Il est indispensable pour cela de sélectionner le SDK correspondant. § [Le SDK GWT 1.7.1](#page-38-0)

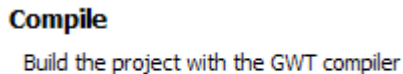

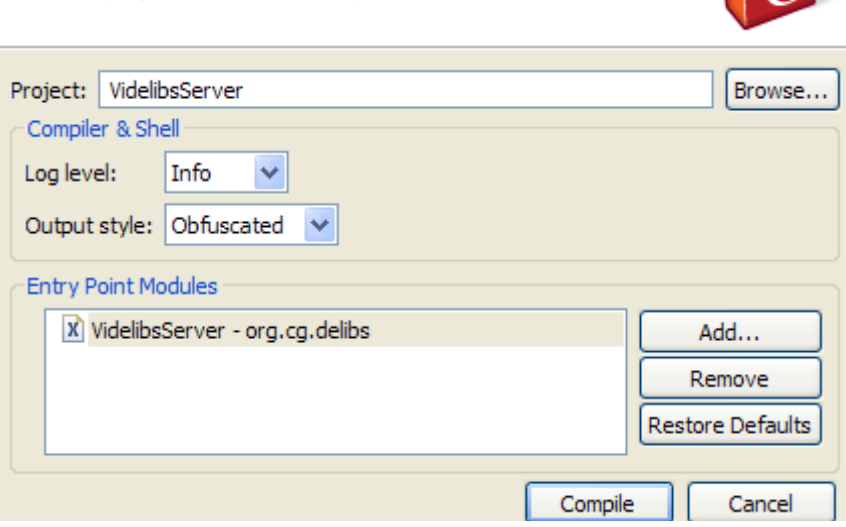

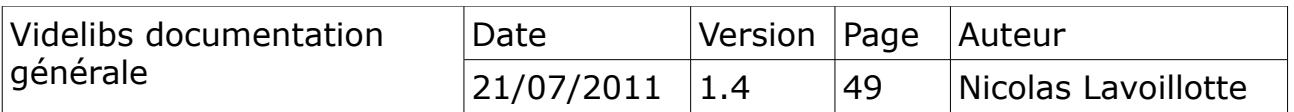

Depuis l'environnement Eclipse uniquement, choisir l'application *VidelibsServer* puis dans la barre d'outils choisir: **D**e pour démarrer l'assistant.

La compilation démarre et affichera dans la console d'Eclipse les messages suivants après quel que secondes :

```
Compiling 24 permutations
      Permutation compile succeeded
   Linking into D:\dev\java\cg\adullact\videlibs\VidelibsServer\war
      Link succeeded
  Compilation succeeded -- 79,907s
A new version of GWT (2.2.0) is available
For additional info see:
file://C:/DOCUME~1/LAVOIL~1.CG2/LOCALS~1/Temp/gwt-update-2.2.0.html
```
#### <span id="page-49-0"></span>*9.4 Compilation des clients flash*

Les deux clients Flash : *Editor* et *Viewer* sont des applications flash qui permettent respectivement d'éditer une séance, et de jouer une séance.

Leurs compilations se fera depuis le workspace « Flex » en utilisant le scripte « builder.xml » du module *\_\_Videotec\_\_.* Comme pour les modules flash, les modules flex seront appeler les uns après l'autre pour être compilé.

Le fichier project.properties du module *\_\_Videotec\_\_*contient la liste des modules dans l'ordre de compilation :

```
# Les projets dans l'ordre de compilation 
#project1=flexfwk
project2=Common
project3=Editor
project4=Viewer
```
**Note1** Le premier module *flexfwk* est commenté volontairement, car les changements y sont moins fréquents.

Comme pour les modules Java, un rafraichissement du workspace après compilation sera nécessaire pour actualiser l'environnement Eclipse.

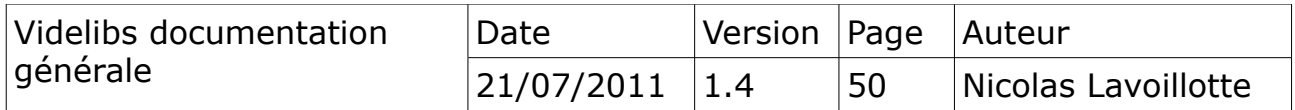

## <span id="page-50-2"></span>**10) Démarrage de l'application dans Eclipse**

Le démarrage d'une application Web de type GWT nécessite quel que réglage.

#### <span id="page-50-1"></span>*10.1 Publication des applications*

Les deux applications doivent être ajoutées au serveur d'application Tomcat.

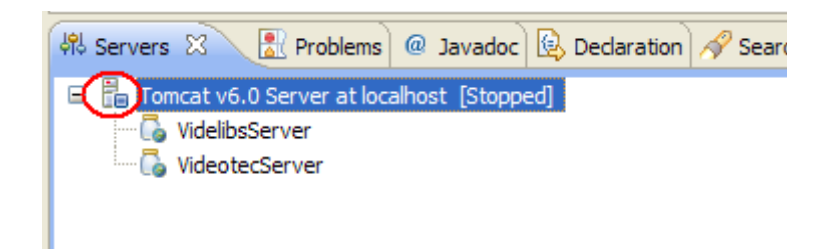

#### <span id="page-50-0"></span>*10.2 Paramétrage du serveur Tomcat*

Un double clique sur l'icône du serveur permet d'accéder à la page de configuration ; puis choisir « Open launch configuration ». Dans la partie Arguments, ajouter la définition : -Dfile.encoding=UTF-8

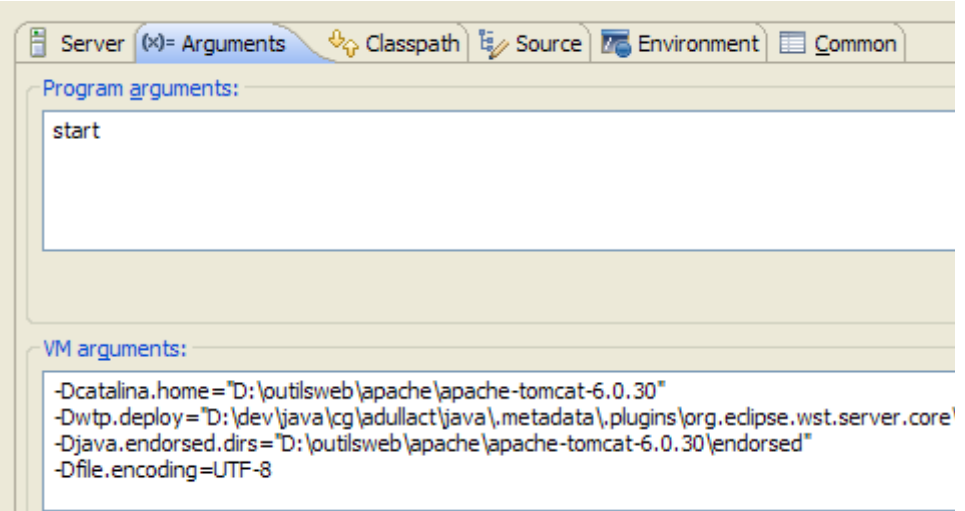

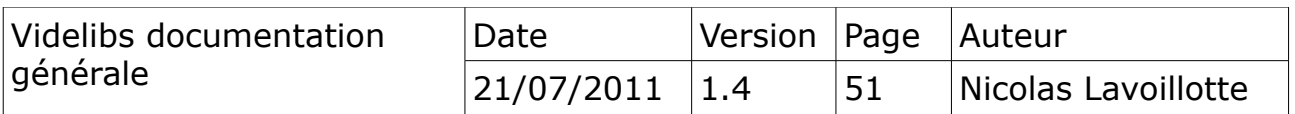

#### <span id="page-51-2"></span>*10.3 Démarrer le serveur Tomcat*

Utiliser le bouton « Start the Server » pour démarrer le serveur d'application.

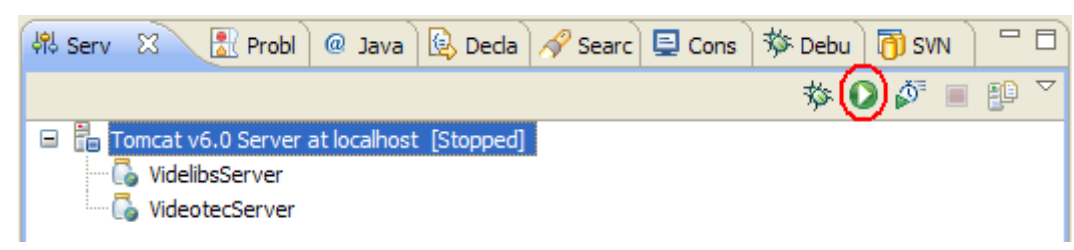

## <span id="page-51-1"></span>*10.4 Démarreur de l'application VidelibsServer*

Depuis le menu « Run configuration », ajouter un démarreur pour les applications GWT (clique droit+new).

#### <span id="page-51-0"></span>*10.4.a Onglet « Main »*

Sélectionner le projet VidelibsServer, et sélectionner la classe com.google.gwt.dev.HostedMode, comme classe principale.

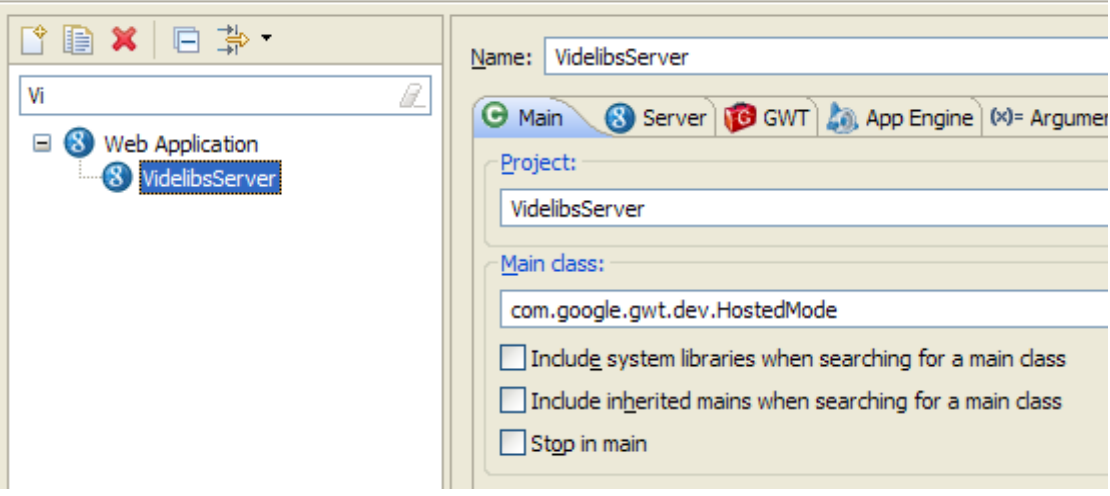

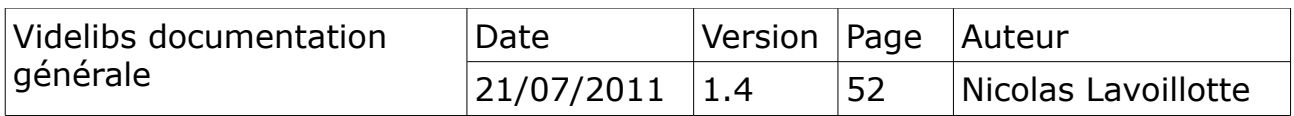

#### *10.4.b Onglet « Server »*

<span id="page-52-1"></span>Décocher la case Run built-in server.

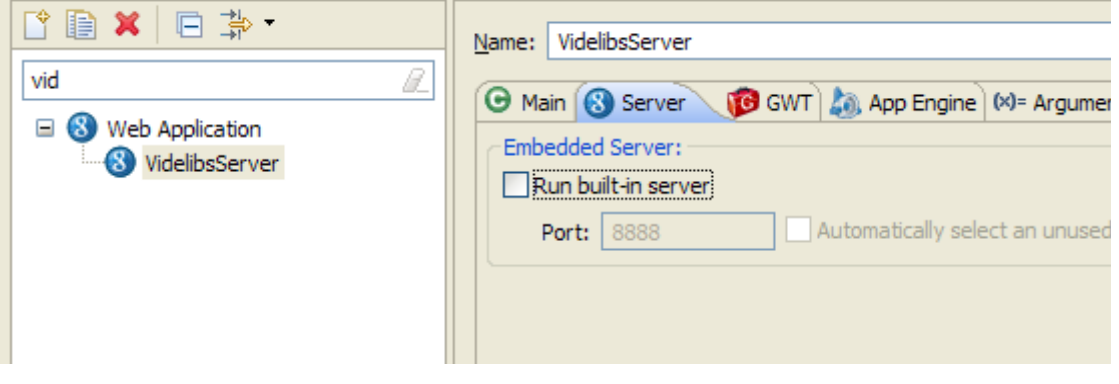

## <span id="page-52-0"></span>*10.4.c Onglet GWT*

Pour la partie GWT, ajouter l'url de démarrage :

•<http://localhost:8080/VidelibsServer/client.html>

Cocher la case CodeServer port.

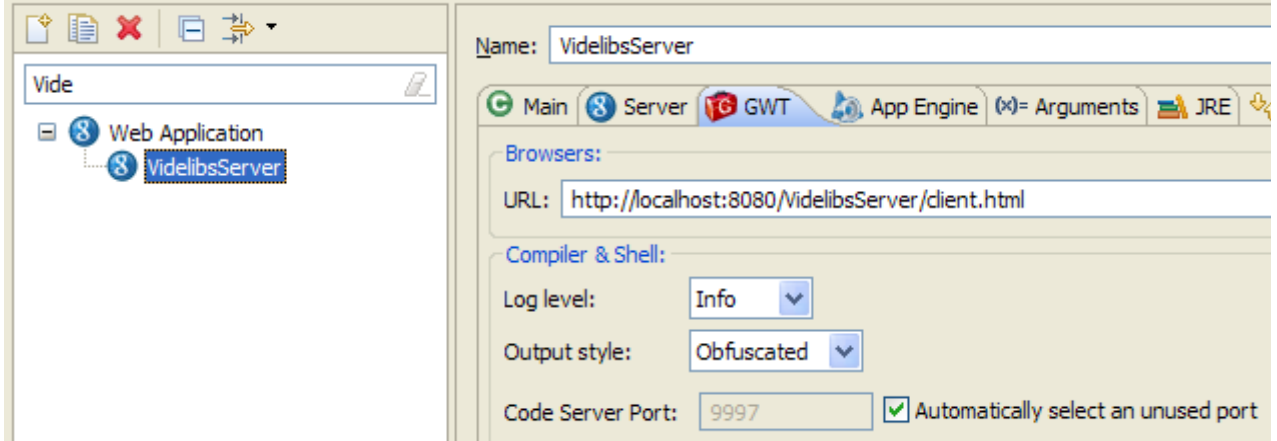

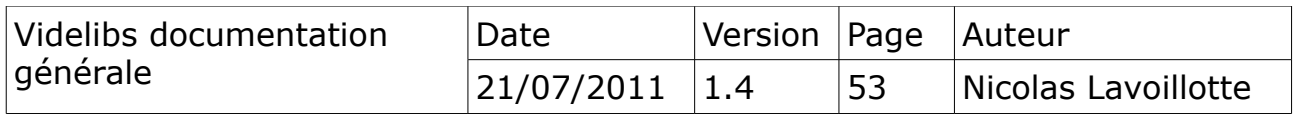

#### <span id="page-53-1"></span>*10.4.d A propos de l'option CodeServerPort.*

Cette option à été ajoutée par Google, à partie de la version 2 du plugin GWT. Le projet étant compilable uniquement avec le SDK 1.7.1, il va posé un problème pour le lanceur.

En choisissant démarrer « VidelibsServer » dans le menu « Run configuration », l'erreur suivante apparaît dans la console :

```
Unknown argument: - codeServerPort
Google Web Toolkit 1.7.1
HostedMode [-noserver] [-port port-number | "auto"] [-whitelist whitelist-
string] [-blacklist blacklist-string] [-logLevel level] [-gen dir] [-style
style] [-ea] [-server servletContainerLauncher] [-startupUrl url] [-war dir] [-
extra dir] [-workDir dir] [-localWorkers count] module[s]
```
Cette option n'est pas reconnue par le lanceur 1.7.1. Il faut la supprimer des options.

#### <span id="page-53-0"></span>*10.4.e Onglet arguments*

Supprimer l'option : -codeServerPort auto. et choisr le bouton Apply.

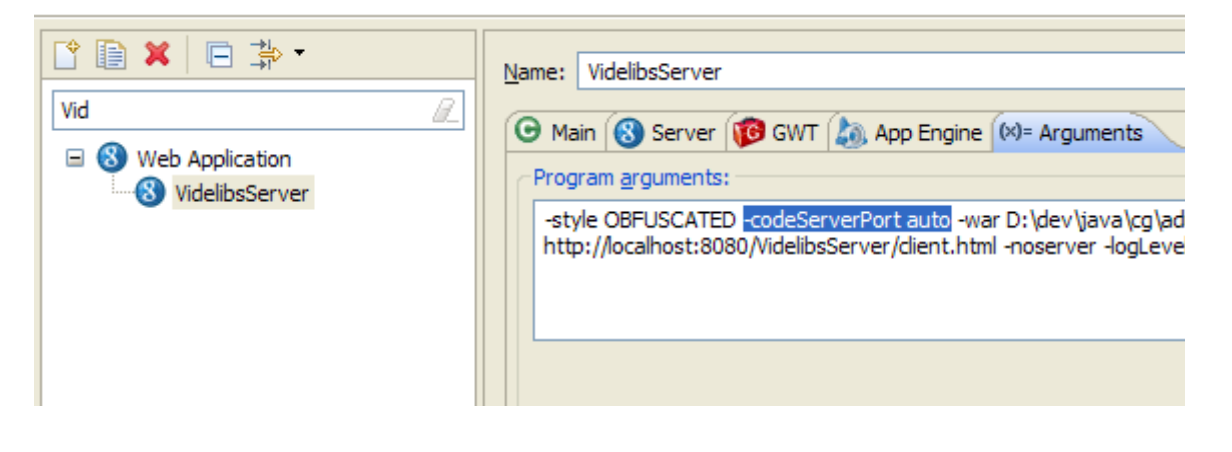

#### **Note 1**

Cette méthode pour démarrer, sera conservée uniquement durant la session courante d'Eclipse. Elle ne sera pas sauvegardée en sortie.

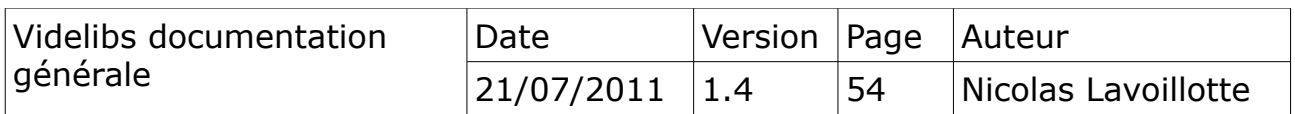

## <span id="page-54-0"></span>*10.5 Démarrer l'application VidelibsServer*

Dans le menu « Run Configuration », choisir VidelibsServer. Vous obtiendrez alors l'écran suivant.

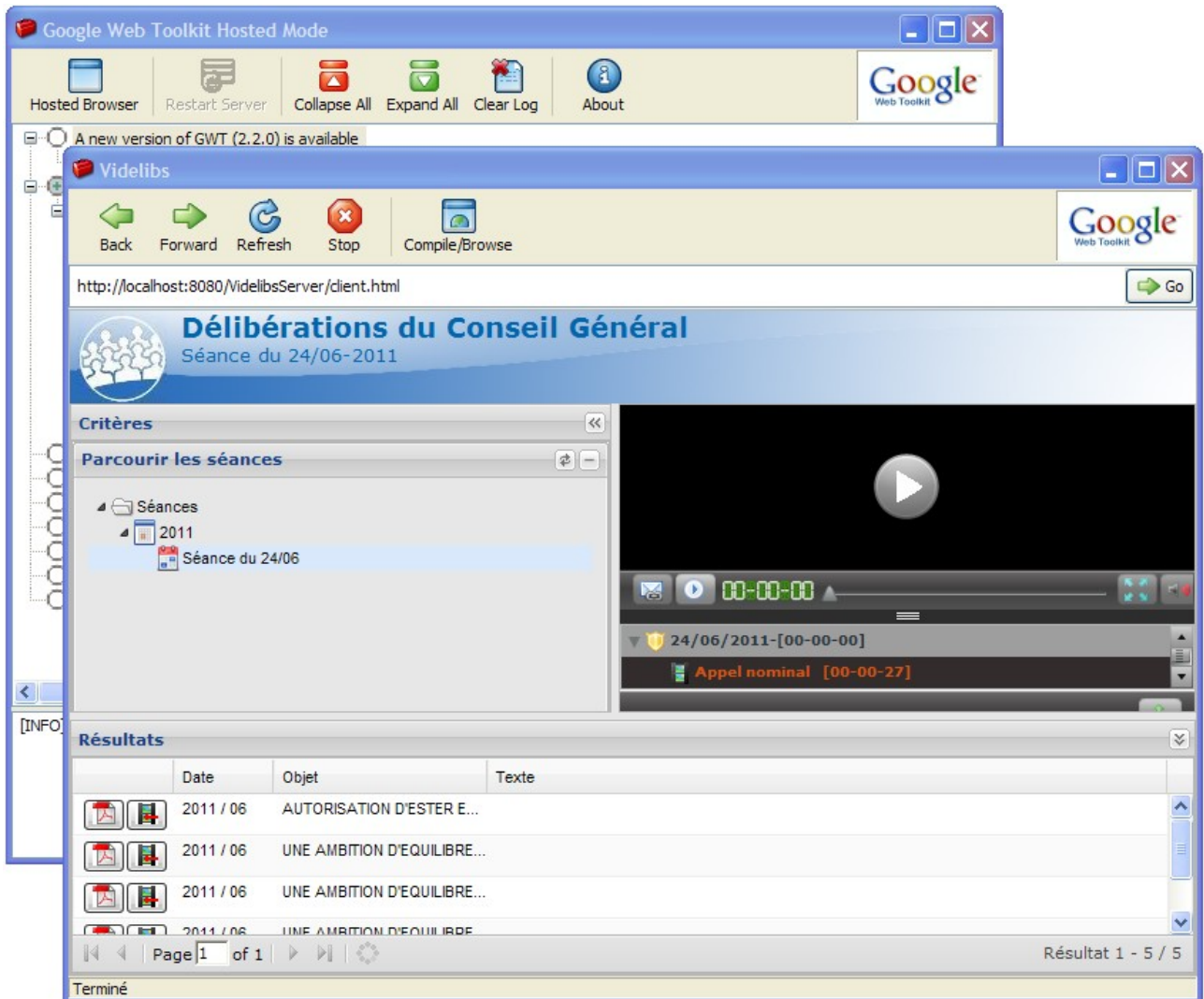

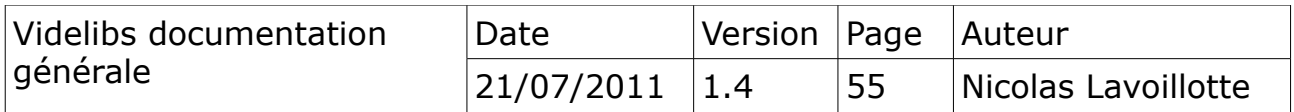

# <span id="page-55-1"></span>**11) Dépendance entre les modules**

#### <span id="page-55-0"></span>*11.1 Arbre des dépendances*

L'arbre des dépendances entre les modules et les applications est le suivant :

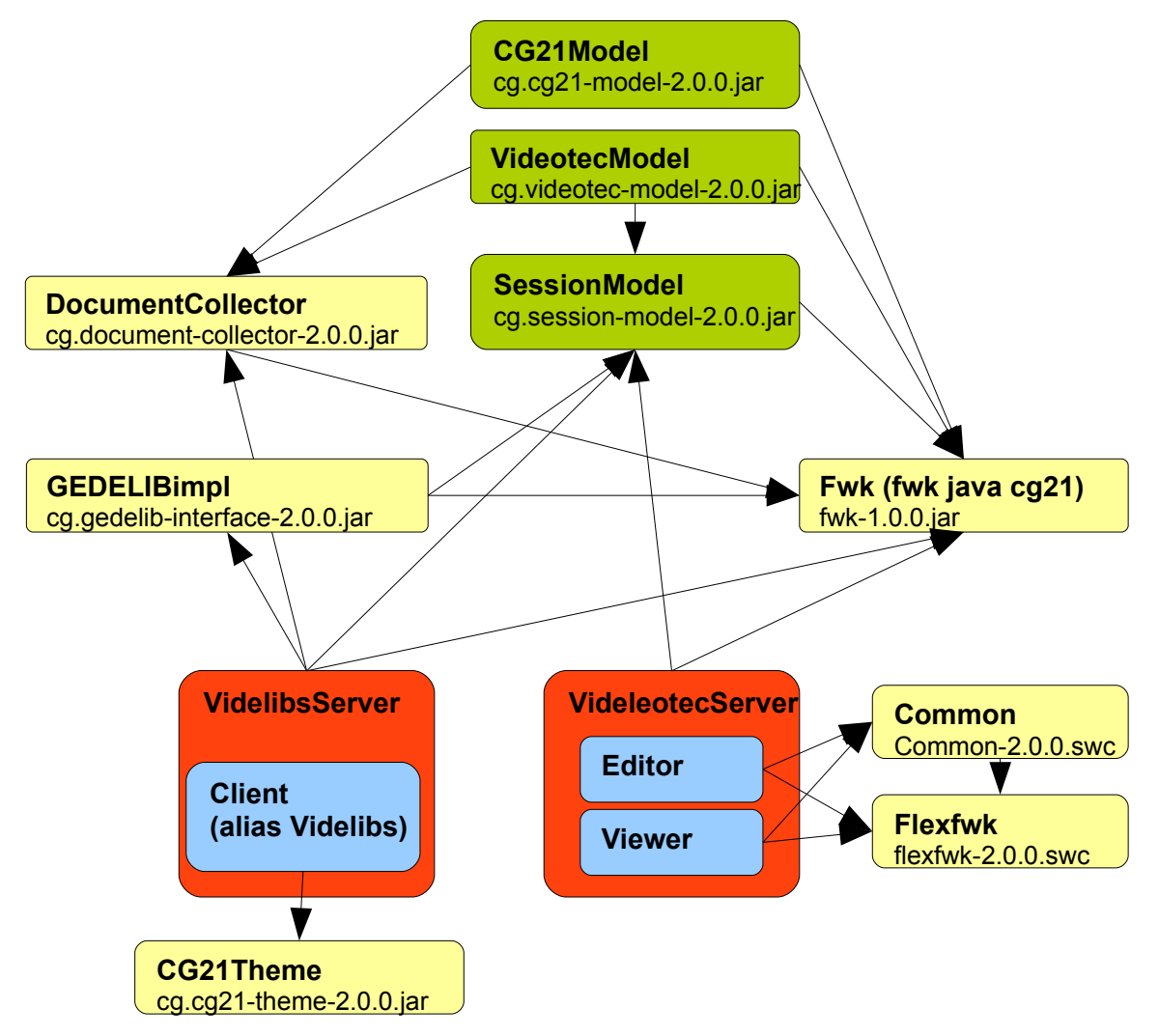

**Remarque** : il est inscrit en dessous de chaque module le nom des librairies jar générées.

Le module Fwk (fwk java cg21) est une librairie de code Java que j'utilise de projet en projet. Les sources sont fournis en annexes avec toutes ces dépendances propres pour être compilable séparément.

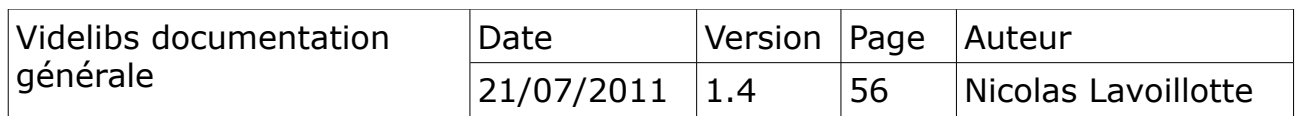

<span id="page-56-0"></span>• *Annexe 1 - modèle de délibération 1999*

Type de délibération prise en 1999

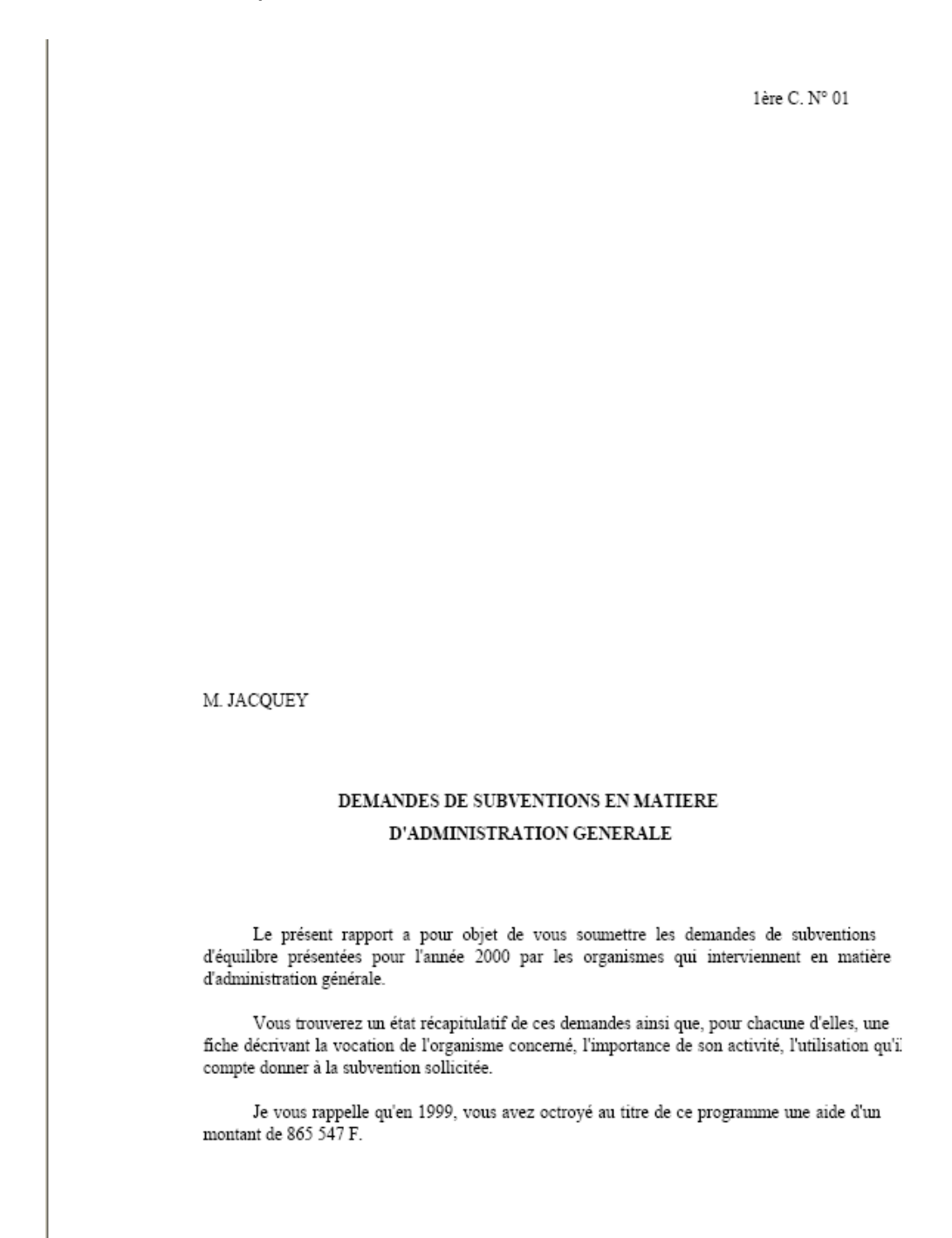

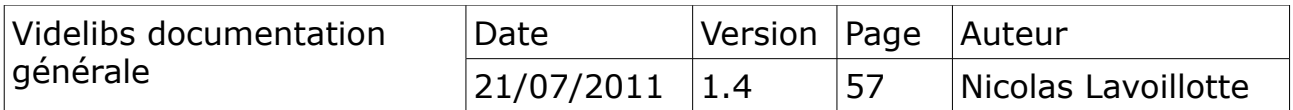

## <span id="page-57-0"></span>• *Annexe 2 – modèle de délibération 2005*

Type de délibération prise à partir de 2005

#### DEPARTEMENT DE LA COTE-D'OR

 $1^{\text{ère}}$   $C$   $N^{\circ}$  01

#### **EXTRAIT DU REGISTRE**

#### **DES DELIBERATIONS DU CONSEIL GENERAL**

#### Séance du 7 novembre 2005 (Après-Midi)

PRESIDENT: M. Louis de BROISSIA

SECRETAIRE: M. François-Xavier DUGOURD

MEMBRES PRESENTS : MM. ABBEY, BACHELARD, CHARDON, COUZON, Mme EAP-DUPIN, MM. GANÉE, GOBBO, GRIMPRET, HOUPERT, JULIEN, LAUNOY, Mme LOISIER, MM. MOULIN, MOUSSERON, MYON, Marc PATRIAT, POILLOT, PRIVOLT, REBOURGEON, ROBERT, ROBINAT, ROCHETTE, SANZ, THOMAS, VINOT.

MEMBRES EXCUSES : M. François PATRIAT, Mme POPARD, M. REBSAMEN.

MEMBRES EXCUSES et ayant donné délégation de vote : M. BERNARD à M. GRIMPRET, M. BICHOT à

- M. REBOURGEON, M. BRIGAND à M. VINOT, M. DEPIERRE à M. CHARDON,
	- M. ESMONIN à M. ROBERT, M. JACQUEY à M. MYON, M. MENUT à M. Marc PATRIAT,
	- M. MOLINOZ à M. MOUSSERON, M. NORET à M. POILLOT, M. PONSAÂ à M. PRIVOLT,
	- M. SAUVADET à Mme EAP-DUPIN, M. TAILLANDIER à M. THOMAS, M. MAILLOT à M ROBINAT

RAPPORTEUR : Mme EAP-DUPIN

OBJET DE LA DELIBERATION :

#### Aide exceptionnelle en faveur des victimes du tremblement de terre au Pakistan

Le 8 octobre dernier, le Nord du Pakistan, l'Inde et l'Afghanistan, ont été durement frappés par un séisme de magnitude 7,6 qui a provoqué la mort de plus de quarante mille personnes et fait plus de soixante mille blessés. Plus de trois millions de personnes sont par ailleurs aujourd'hui sans abris.

L'UNHCR (Agence des Nations Unies pour les Réfugiés) est présente au Pakistan depuis plus de vingt-cinq ans, notamment dans les camps de réfugiés de la Province de la Frontière Nord-Ouest, où elle distribue chaque jour de l'eau et de la nourriture, des soins médicaux et une éducation primaire à plus de cent vingt-quatre mille réfugiés Afghans qui attendent de pouvoir rentrer dans leur pays.

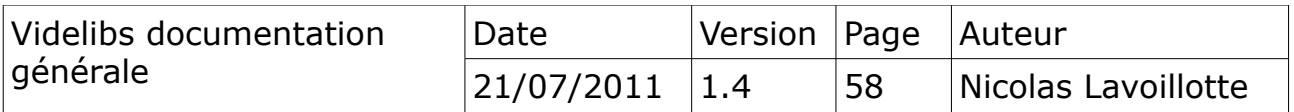

## <span id="page-58-0"></span>• *Annexe 3 – modèle de délibération 2007*

Type de délibération prise à partir de 2007

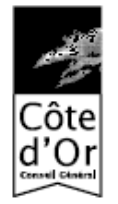

#### DEPARTEMENT DE LA COTE-D'OR

#### **EXTRAIT DU REGISTRE** DES DELIBERATIONS DU CONSEIL GÉNÉRAL  $1^{\text{tw}}$  Commission n° 1

----------------

Séance du 9 novembre 2007 (Après-Midi)

Date de la convocation : 1" octobre 2007

PRESIDENT : Monsieur Louis de BROISSIA

**SECRETAIRE:** Monsieur Fernand MOUSSERON

LIEU DE LA REUNION : salle des séances

MEMBRES PRESENTS: MM. Joel ABBEY, Noel BERNARD, Emmanuel BICHOT, Philippe CHARDON, Jean-Noel COUZON, Mme Martine EAP-DUPIN, MM. Roger GANEE, Pierre GOBBO, Alain HOUPERT, François LAUNOY, Mme Anne-Catherine LOISIER, MM. Gilbert MENUT, Gabriel MOULIN, Jean-Paul NORET, Marc PATRIAT, Pierre POILLOT, Roland PONSAÂ, Jean-Pierre REBOURGEON, Jean-Claude ROBERT. Paul ROBINAT. Antoine SANZ. Paul TAILLANDIER. Denis THOMAS. Claude VINOT.

MEMBRES EXCUSES : MM. Patrick MOLINOZ, François REBSAMEN.

MEMBRES EXCUSES et ayant donné délégation de vote : MM. Michel BACHELARD à M. Roger GANEE, Hubert BRIGAND à M. Jean-Pierre REBOURGEON, Bernard DEPIERRE à M. Philippe CHARDON, François-Xavier DUGOURD à Mme Martine EAP-DUPIN, Jean ESMONIN à Robert GRIMPRET a M. Gabriel MOULIN, André JACQUEY M. Roland PONSAÂ, à Mme Anne-Catherine LOISIER , Henri JULIEN à M. Marc PATRIAT , Michel MAILLOT à M. Paul ROBINAT, François PATRIAT à M. Pierre POILLOT, Mme Colette POPARD à M. Jean-Claude ROBERT, MM. Pierre-Alexandre PRIVOLT à M. Jean-Paul NORET, Ludovic ROCHETTE à M. Claude VINOT, François SAUVADET à M. Joel ABBEY.

**RAPPORTEUR : Monsieur Emmanuel BICHOT** 

#### **OBJET DE LA DELIBERATION:**

DÉCISION MODIFICATIVE Nº 2 POUR L'EXERCICE 2007

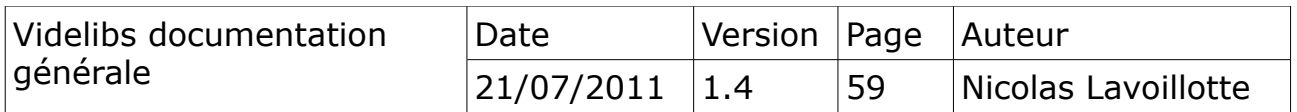

<span id="page-59-0"></span>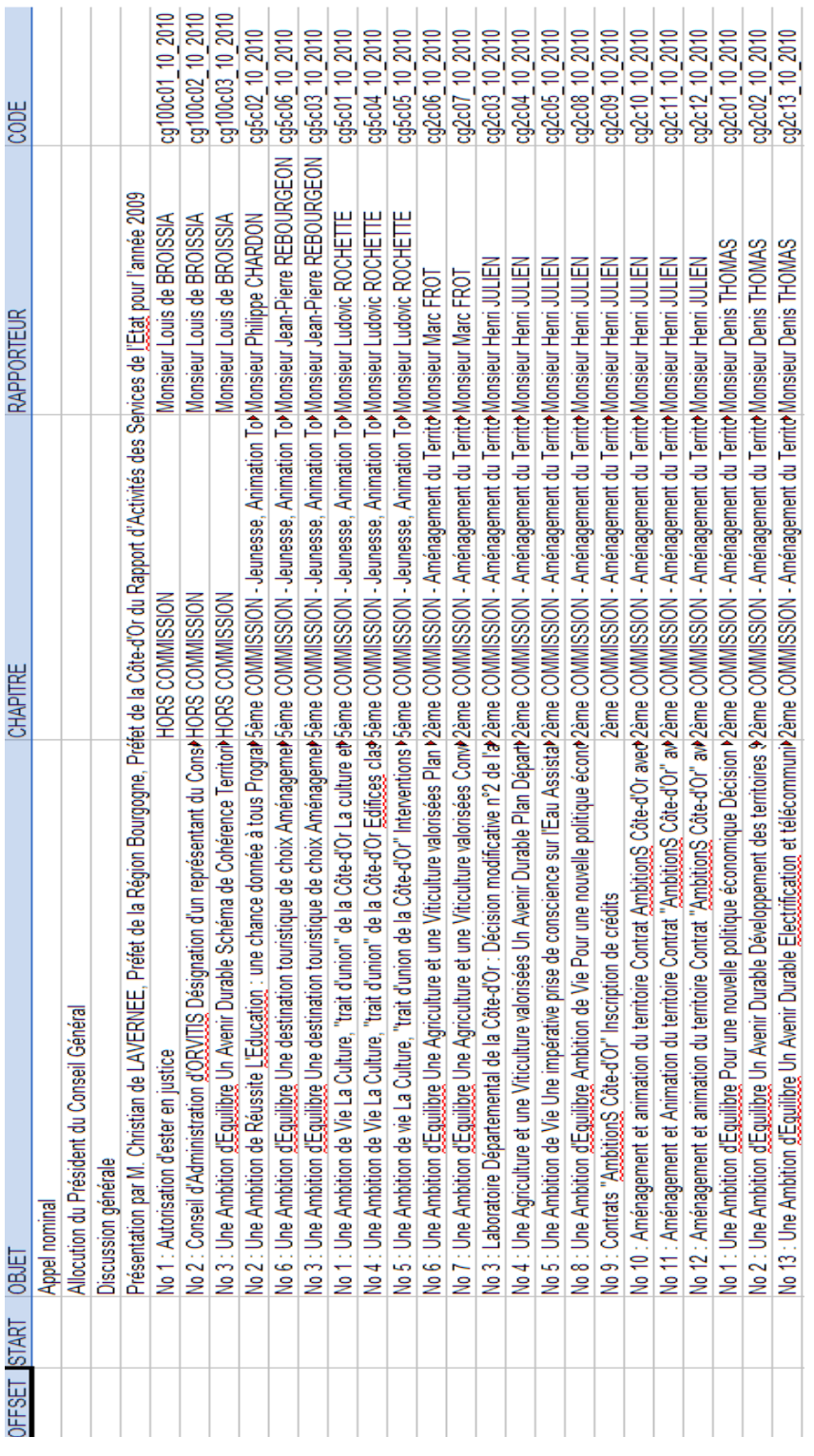

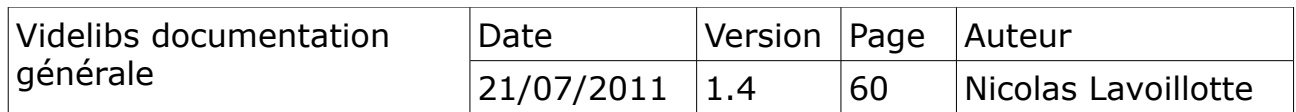